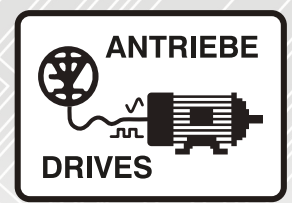

# **SI–I/O**

# Betriebsanleitung

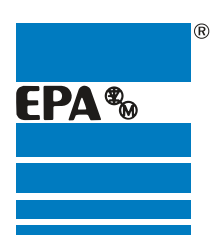

Vertriebspartner für:

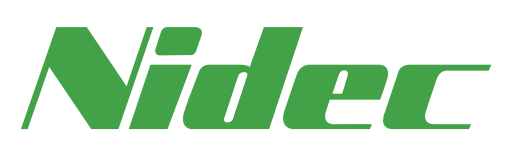

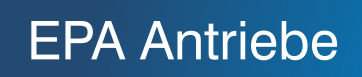

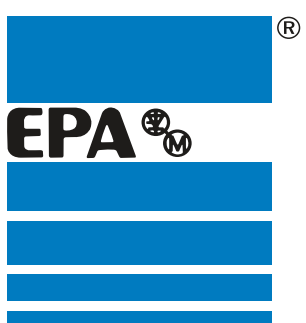

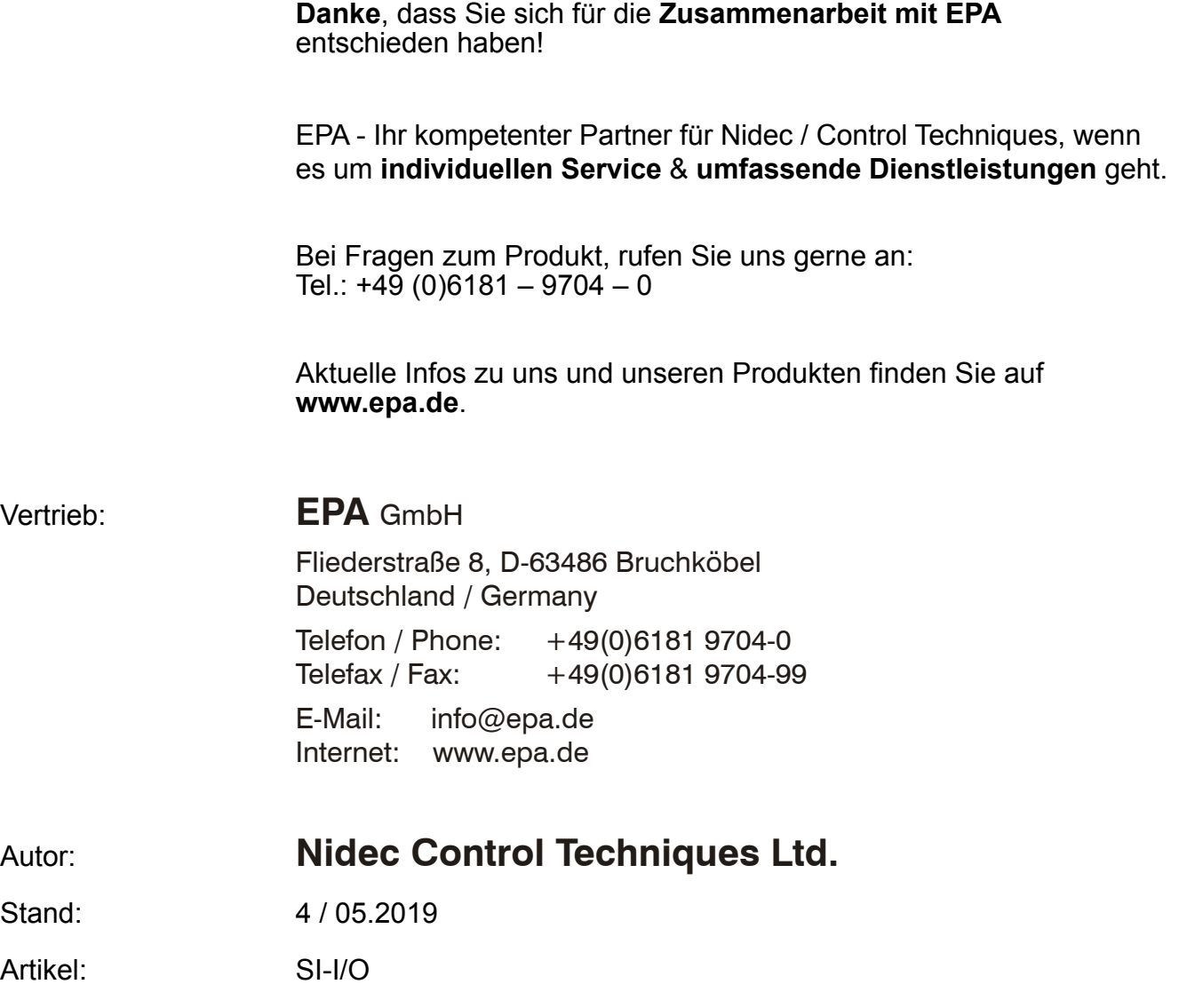

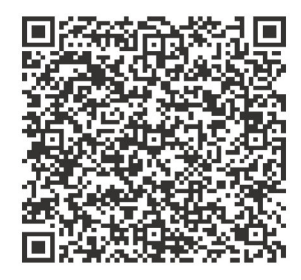

#### **Originalanweisungen**

Zum Zwecke der Einhaltung der EU-Maschinenrichtlinie 2006/42/EG enthält die englische Version dieses Handbuchs die Originalanweisungen. Handbücher in anderen Sprachen sind Übersetzungen der Originalanweisungen.

#### **Dokumentation**

Handbücher stehen unter folgenden Adressen zum Download zur Verfügung: **http://www.drive-setup.com/ctdownloads**

Die in diesem Handbuch enthaltenen Informationen gelten zur Zeit der Drucklegung für die angegebene Softwareversion als richtig, sind jedoch nicht Teil eines Vertrags. Der Hersteller behält sich das Recht vor, die Spezifikationen oder Leistungsdaten von Produkten oder den Inhalt dieses Handbuchs ohne Ankündigung zu ändern.

#### **Haftung und Gewährleistung**

In keinem Fall und unter keinen Umständen ist der Hersteller haftbar für Schäden und Ausfälle aufgrund von Missbrauch, unsachgemäßem Gebrauch, falscher Montage, anormalen Betriebsbedingungen und Temperaturen, Staub, Rost oder Ausfällen aufgrund des Betriebs außerhalb der veröffentlichten Nennwerte. Der Hersteller ist nicht haftbar für Folgeschäden und mittelbare Schäden. Die vollständigen Gewährleistungsbedingungen erhalten Sie beim Lieferanten Ihres Umrichters.

#### **Umweltschutz**

Control Techniques Ltd. betreibt ein Umweltschutzsystem (Environmental Management System, EMS) nach der internationalen Norm ISO 14001.

Weitere Informationen zu unserer Umweltschutzpolitik finden Sie unter: **http://www.drive-setup.com/environment**

#### **Beschränkung gefährlicher Stoffe (RoHS)**

Die in diesem Handbuch behandelten Produkte entsprechen den europäischen und internationalen Bestimmungen zur Beschränkung gefährlicher Stoffe, einschließlich der EU-Richtlinie 2011/65/EU und den chinesischen Verwaltungsmaßnahmen zur Beschränkung gefährlicher Stoffe in elektrischen und elektronischen Produkten.

#### **Entsorgung und Recycling**

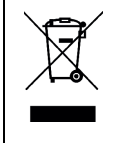

Elektronische Produkte dürfen am Ende ihrer nutzbaren Lebensdauer nicht mit dem Hausmüll entsorgt werden, sondern sollten stattdessen von einem Spezialisten für Elektromüll recycelt werden. Zur effizienten Wiederverwertung können Produkte von Control Techniques einfach in ihre Einzelteile zerlegt werden. Der Großteil der in diesem Produkt verwendeten Werkstoffe ist recyclingfähig.

Die Produktverpackung ist qualitativ hochwertig und wiederverwendbar. Große Produkte werden in Holzkisten verpackt. Kleinere Produkte werden in stabilen Pappkartons verpackt, die selbst einen hohen Anteil an Recyclingmaterial aufweisen. Kartons können wiederverwendet und recycelt werden. Polyethylenfolie, die für Schutzhüllen und Beutel verwendet wird, kann recycelt werden. Beachten Sie bei der Vorbereitung zum Wiederverwerten oder Entsorgen eines Produkts oder einer Verpackung die lokale Gesetzgebung und die dafür günstigste Handhabung.

#### **REACH-Gesetzgebung**

Die Verordnung (EG) Nr. 1907/2006 zur Registrierung, Bewertung und Beschränkung chemischer Stoffe (REACH) erfordert, dass der Lieferant eines Artikels den Empfänger informiert, falls der Artikel mehr als einen angegebenen Teil einer Substanz enthält, die von der europäischen Agentur für chemische Stoffe (ECHA) als sehr besorgniserregend (SVHC) eingestuft wird und daher von dieser Agentur als gesetzlich zulassungspflichtig gilt.

Weitere Informationen zu unserer REACH-Konformität finden Sie unter: **http://www.drive-setup.com/reach**

#### **Eingetragener Firmensitz:**

**Nidec Control Techniques Ltd. The Gro Newtown Powys SY16 3BE Vereinigtes Königreich** In England und Wales registriert. Firmen-Reg. Nr. 01236886.

#### **Copyright**

Der Inhalt dieses Druckwerks gilt zum Zeitpunkt der Drucklegung als korrekt. Zur Aufrechterhaltung kontinuierlicher Entwicklungs- und Verbesserungsmaßnahmen behält sich der Hersteller das Recht vor, die Spezifikationen des Produkts und seine Leistungsdaten sowie den Inhalt der Betriebsanleitung ohne vorherige Ankündigung zu ändern.

Alle Rechte vorbehalten. Ohne schriftliche Genehmigung des Herstellers darf kein Teil dieser Betriebsanleitung in irgendeiner Form elektronisch oder mechanisch reproduziert oder versendet bzw. in ein Speichersystem kopiert oder aufgezeichnet werden.

Copyright © Mai 2019 Nidec Control Techniques Ltd

## **[Inhalt](#page-4-0)**

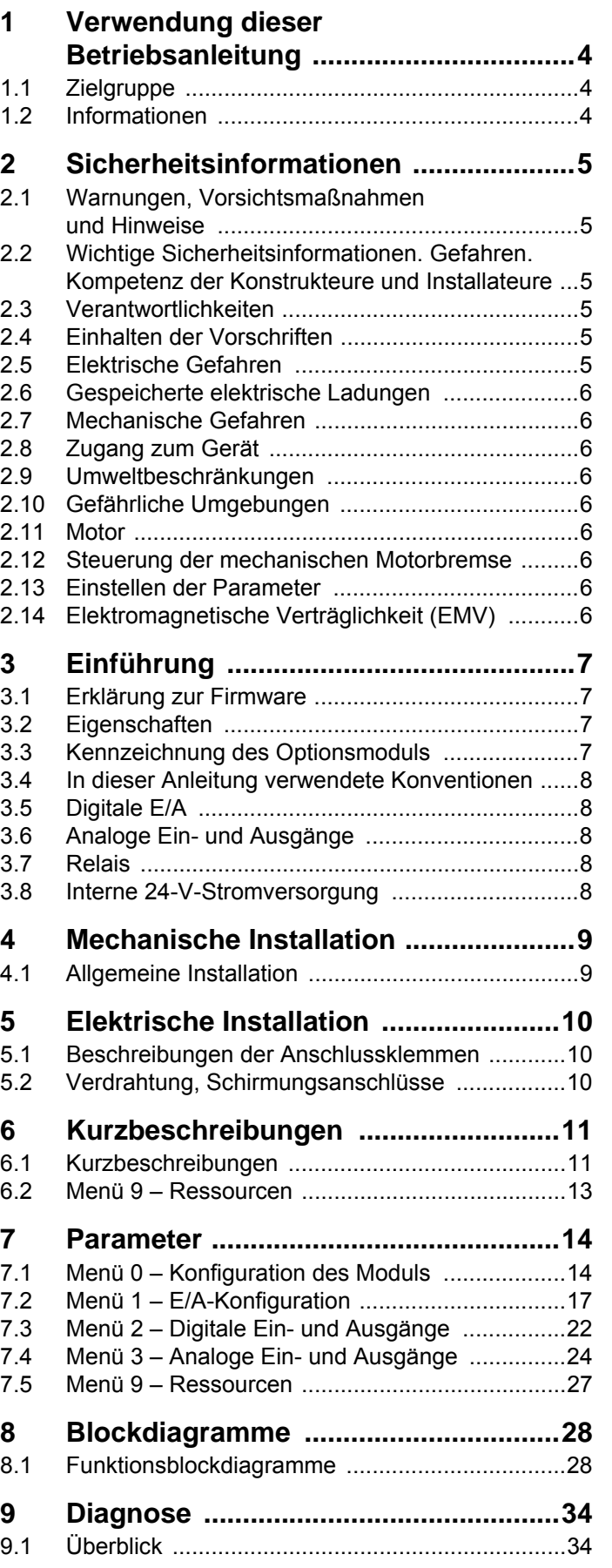

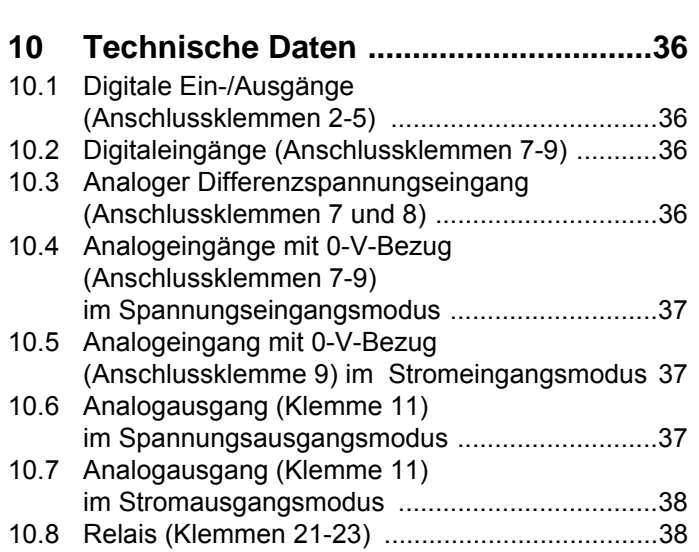

<span id="page-4-4"></span><span id="page-4-3"></span>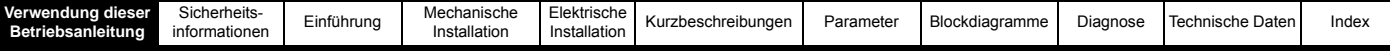

## <span id="page-4-0"></span>**1 Verwendung dieser Betriebsanleitung**

## <span id="page-4-5"></span><span id="page-4-1"></span>**1.1 Zielgruppe**

Diese Betriebsanleitung richtet sich an Personal mit der notwendigen Ausbildung und Erfahrung in den Bereichen Systemauslegung, Installation, Inbetriebnahme und Wartung.

## <span id="page-4-2"></span>**1.2 Informationen**

Diese Betriebsanleitung enthält Informationen über die Kennzeichnung des Optionsmoduls, die Klemmenbelegung für die Installation, das Einsetzen des Optionsmoduls in den Umrichter, Parameterdetails, Fehlerdiagnose und die technischen Daten des Optionsmoduls.

## <span id="page-5-9"></span><span id="page-5-0"></span>**2 Sicherheitsinformationen**

## <span id="page-5-1"></span>**2.1 Warnungen, Vorsichtsmaßnahmen und Hinweise**

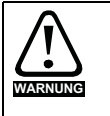

<span id="page-5-10"></span><span id="page-5-8"></span><span id="page-5-6"></span>Eine Warnung enthält Informationen, die zur Vermeidung von Sicherheitsrisiken wichtig sind.

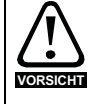

Ein mit 'Vorsicht' gekennzeichneter Absatz enthält Informationen, die zur Vermeidung von Schäden am Umrichter oder anderen Anlagenteilen notwendig sind.

#### **HINWEIS**

<span id="page-5-7"></span>Ein **Hinweis** enthält Informationen, welche hilfreich sind, eine korrekte Funktion des Produktes zu gewährleisten.

### <span id="page-5-2"></span>**2.2 Wichtige Sicherheitsinformationen. Gefahren. Kompetenz der Konstrukteure und Installateure**

Diese Betriebsanleitung gilt für Produkte, die Elektromotoren entweder direkt (Umrichter) oder indirekt (Steuerungen, Optionsmodule oder andere Hilfssysteme oder Zubehörteile) steuern. In allen Fällen liegen die mit elektrischen Antrieben hoher Leistung verbundenen Gefahren vor, sodass alle Sicherheitsinformationen in Bezug auf Antriebe und deren zugehöriger Ausrüstung beachtet werden müssen.

Spezifische Warnungen werden an den relevanten Stellen in dieser Betriebsanleitung gegeben.

Umrichter und Steuerungen sind als Komponenten für den professionellen Einbau in ein Gesamtsystem vorgesehen. Bei nicht fachgerechter Installation können sie ein Sicherheitsrisiko darstellen. Der Frequenzumrichter arbeitet mit hohen Spannungen und Strömen, besitzt ein hohes Maß an gespeicherter elektrischer Energie und wird zur Steuerung von Geräten verwendet, die Verletzungen verursachen können. Die elektrische Installation und die Systemauslegung müssen genau beachtet werden, um Gefahren im normalen Betrieb oder im Falle einer Betriebsstörung der Anlage zu vermeiden. Systemauslegung, Installation, Inbetriebnahme / Wartung und Instandhaltung müssen von Personal durchgeführt werden, welches über die erforderliche Ausbildung und Kompetenz verfügt. Sie müssen diese Sicherheitsinformationen und diese Anleitung sorgfältig lesen.

### <span id="page-5-3"></span>**2.3 Verantwortlichkeiten**

Es liegt in der Verantwortung des Installateurs sicherzustellen, dass bei der Installation der Anlage alle in dieser Betriebsanleitung aufgeführten Anweisungen korrekt befolgt wurden. Er muss die Sicherheit des Gesamtsystems berücksichtigen, um die Verletzungsgefahr sowohl im Normalbetrieb als auch im Falle eines Fehlers oder eines vernünftigerweise vorhersehbaren Missbrauchs zu vermeiden.

Der Hersteller haftet nicht für Folgen, die sich aus einer unsachgemäßen, fahrlässigen oder fehlerhaften Installation ergeben.

## <span id="page-5-4"></span>**2.4 Einhalten der Vorschriften**

Der Installateur ist verantwortlich für die Einhaltung aller relevanten Vorschriften, wie nationale Verdrahtungsvorschriften, Unfallverhütungsvorschriften und Vorschriften zur elektromagnetischen Verträglichkeit (EMV). Besondere Aufmerksamkeit muss dem Leiterquerschnitt, der Auswahl der Sicherungen oder anderer Sicherungseinrichtungen sowie der fachgerechten Erdung gewidmet werden.

Dieses Handbuch enthält Anweisungen, um die Einhaltung bestimmter EMV-Standards zu erreichen.

Alle in Länder der Europäischen Union gelieferten Geräte und Anlagen, in welchen dieses Produkt verwendet wird, müssen folgenden Richtlinien entsprechen:

2006/42/EG: Sicherheit von Maschinen.

2014/30/EU: Elektromagnetische Verträglichkeit.

## <span id="page-5-5"></span>**2.5 Elektrische Gefahren**

Die im Frequenzumrichter vorhandenen Spannungen können schwere bis hin zu tödlichen Stromschlägen und / oder Verbrennungen verursachen. Äußerste Sorgfalt ist zu jeder Zeit erforderlich, wenn mit oder neben dem Frequenzumrichter gearbeitet wird. Gefährliche Spannung kann an einer der folgenden Stellen anstehen:

- AC- und DC-Versorgungskabel und -anschlüsse
- Ausgangskabel, wie Motor-, Zwischenkreis-, Bremswiderstandskabel und deren Anschlüsse
- Viele interne Teile des Umrichters und externe Optionsmodule

Sofern nicht anders angegeben, sind die Anschlüsse elektronischer Baugruppen einfach isoliert und dürfen nicht berührt werden.

Die Spannungsversorgung des Umrichters muss durch eine zugelassene elektrische Trennvorrichtung unterbrochen werden, bevor die elektrischen Anschlüsse zugänglich sind.

Die Funktionen "STOPP" (Antrieb stillsetzen) und "SAFE TORQUE OFF" (STO – sicher abgeschaltetes Drehmoment) des Umrichters halten gefährliche Spannungen NICHT vom Umrichterausgang oder anderen externen Modulen fern.

Der Umrichter muss entsprechend den in dieser Betriebsanleitung aufgeführten Anweisungen installiert werden. Bei Nichtbeachtung der Anweisungen besteht Brandgefahr.

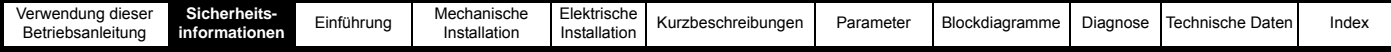

## <span id="page-6-0"></span>**2.6 Gespeicherte elektrische Ladungen**

Der Frequenzumrichter enthält Kondensatoren, die auch nach dem Abschalten der Spannungsversorgung (AC oder DC) auf eine potenziell tödliche Spannung geladen bleiben. Wenn der Frequenzumrichter eingeschaltet war, muss die Spannungsversorgung mindestens zehn Minuten lang getrennt werden, bevor die Arbeit, nach Feststellung der Spannungsfreiheit, fortgesetzt werden kann.

## <span id="page-6-1"></span>**2.7 Mechanische Gefahren**

Besondere Sorgfalt ist bei den Funktionen des Umrichters bzw. der Steuereinheit geboten, die entweder durch ihr beabsichtigtes Verhalten oder durch auftretende Fehlfunktionen gefährlich werden können. In allen Anwendungen, in denen eine Funktionsstörung des Umrichters oder seines Steuerungssystems zu Beschädigungen, Ausfällen oder Verletzungen führen kann, muss eine Risikoanalyse durchgeführt und gegebenenfalls weitere Maßnahmen ergriffen werden, um das Risiko zu verringern. Bei Ausfall der Drehzahlregelung kann dies z. B. eine Überdrehzahlschutzeinrichtung oder bei Versagen der Motorbremse eine ausfallsichere mechanische Bremse sein.

**Mit Ausnahme der Funktion Safe Torque Off darf keine der Umrichterfunktionen zum Schutz des Personals genutzt werden, das heißt, diese Funktionen dürfen nicht zu Sicherheitszwecken eingesetzt werden.**

Die Funktion SafeTorque Off (STO – sicher abgeschaltetes Drehmoment) kann in sicherheitsrelevanten Anwendungen eingesetzt werden. Der Systementwickler ist dafür verantwortlich, dass das gesamte System sicher ist und gemäß den geltenden Sicherheitsbestimmungen ausgelegt wurde.

Der Entwurf sicherheitsrelevanter Steuersysteme darf nur von entsprechendem Fachpersonal ausgeführt werden. Dieses Personal muss entsprechend geschult sein und die notwendige Erfahrung besitzen. Mit der Funktion "Safe Torque Off" wird die Sicherheit einer Anlage nur gewährleistet, wenn diese korrekt in ein vollständiges Sicherheitssystem eingebunden ist. Das System muss einer Risikobewertung unterzogen werden, um zu bestätigen, dass das Restrisiko eines unsicheren Ereignisses für die Anwendung akzeptabel ist.

## <span id="page-6-2"></span>**2.8 Zugang zum Gerät**

Der Zugang zum Umrichter muss ausschließlich auf autorisiertes Personal beschränkt werden. Die am Einsatzort geltende Sicherheitsvorschriften sind einzuhalten.

## <span id="page-6-3"></span>**2.9 Umweltbeschränkungen**

Die in dieser Betriebsanleitung bezüglich Transport, Lagerung, Installation und Betrieb gegebenen Anweisungen müssen einschließlich der angegebenen Umweltbeschränkungen befolgt werden. Dies beinhaltet auch Temperatur, Luftfeuchtigkeit, Schmutz, Stöße und Vibrationen. Umrichter dürfen keinen übermäßigen physikalischen Krafteinwirkungen ausgesetzt werden.

## <span id="page-6-4"></span>**2.10 Gefährliche Umgebungen**

Das Gerät darf nicht in gefährlichen Umgebungen (d. h. in möglicherweise explosionsgefährdeten Bereichen) installiert werden.

### <span id="page-6-5"></span>**2.11 Motor**

Die Sicherheit des Motors bei variablen Drehzahlen muss sichergestellt sein.

Um die Gefahr physischer Verletzungen zu vermeiden, darf die angegebene maximale Drehzahl des Motors nicht überschritten werden.

Niedrige Drehzahlen können zu einer Brandgefahr durch Überhitzung des Motors führen, da der Lüfter an Effektivität verliert. Der Motor sollte mit einem Thermistor ausgestattet werden. Gegebenenfalls sollte ein elektrischer Fremdlüfter verwendet werden

Die Werte der im Umrichter eingestellten Motorparameter beeinflussen die Schutzfunktionen für den Motor. Die im Umrichter eingestellten Standardwerte dürfen nicht als ausreichend betrachtet werden. Es ist wichtig, dass im Parameter "Motornennstrom" der richtige Wert eingegeben wird.

## <span id="page-6-6"></span>**2.12 Steuerung der mechanischen Motorbremse**

Die Bremsensteuerung ermöglicht den koordinierten Betrieb einer externen Bremse mit dem Umrichter. Obwohl Hardware und Software für hohe Qualitätsstandards und Robustheit konzipiert sind, eignen sie sich jedoch nicht für die Verwendung als Sicherheitsfunktionen, d. h. für Situationen, in denen ein Fehler oder Ausfall zu einem Verletzungsrisiko führen würde. Für Anwendungen, in denen die falsche Bedienung oder ein fehlerhafter Betriebszustand der Bremsensteuerung zu einer Verletzung führen könnte, sind zusätzlich unabhängige Schutzeinrichtungen von bewährter Integrität vorzusehen.

## <span id="page-6-7"></span>**2.13 Einstellen der Parameter**

Einige Parameter können den Betrieb des Umrichters stark beeinflussen. Vor einer Änderung dieser Parameter sind die entsprechenden Auswirkungen auf das Steuersystem sorgfältig abzuwägen. Es müssen Maßnahmen getroffen werden, um unerwünschte Reaktionen durch Fehlbedienung oder unsachgemäßen Eingriff zu vermeiden.

## <span id="page-6-8"></span>**2.14 Elektromagnetische Verträglichkeit (EMV)**

Installationsanweisungen für verschiedene EMV-Umgebungen sind im entsprechenden Leistungsmodul-Installationshandbuch enthalten. Wenn die Installation mangelhaft durchgeführt wird oder andere Geräte nicht den anwendbaren EMV-Standards entsprechen, kann das Produkt durch elektromagnetische Wechselwirkungen mit anderen Geräten Störungen verursachen oder durch andere Geräte gestört werden. Es liegt in der Verantwortung des Installateurs, sicherzustellen, dass das Gerät oder System, in welches das Produkt eingebunden wird, den für den jeweiligen Standort geltenden EMV-Bestimmungen entspricht.

<span id="page-7-4"></span>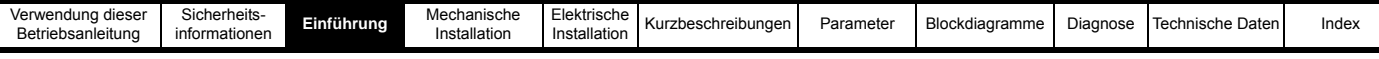

## <span id="page-7-0"></span>**3 Einführung**

## <span id="page-7-6"></span><span id="page-7-1"></span>**3.1 Erklärung zur Firmware**

Dieses Optionsmodul wird mit der neuesten Firmwareversion ausgeliefert. Beim nachträglichen Anschluss an ein bestehendes System sind alle Firmware-Versionen des Umrichters zu prüfen, um zu gewährleisten, dass dieselben Funktionen für Optionsmodule desselben Typ bereits vorhanden sind. Gleiches gilt für Produkte, die von einem Control Techniques Drive Center oder Repair Center zurückgesendet werden. Sollten diesbezüglich irgendwelche Zweifel bestehen, setzen Sie sich mit dem Lieferanten des Produkts in Verbindung.

Die Firmware-Version des Optionsmoduls kann unter Pr **MM.002** eingesehen werden, wobei **MM** die entsprechende Menünummer für den verwendeten Modulsteckplatz ist. Weitere Informationen finden Sie in diesem Handbuch in der Beschreibung zu Pr **MM.002**. Die Firmware-Version wird in **MM.002** im Format **ww.xx.yy.zz** angegeben.

## <span id="page-7-2"></span>**3.2 Eigenschaften**

Alle Verbindungen zwischen Optionsmodul und Umrichter werden über den Anschluss des Umrichters hergestellt. Verbindungen von externen Geräten zum SI-I/O werden über einen 3-poligen steck- und abziehbaren Schraubverbinder für die zwei Relais sowie über einen 11-poligen steckund abziehbaren Verbinder für Digital- und Analog-E/A hergestellt.

#### **Abbildung 3-1 SI-I/O**

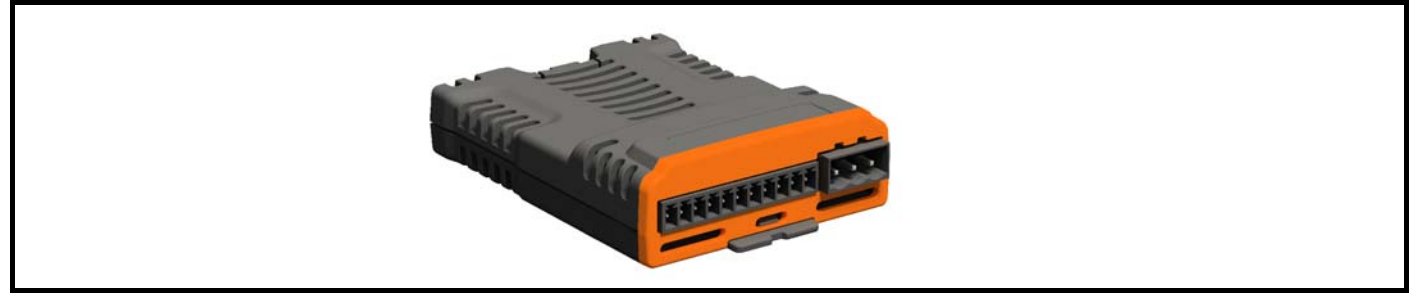

Alle mit dem SI-I/O verbundenen Parameter sind in Abschnitt 7 *Parameter* [auf Seite 14](#page-14-2) aufgeführt.

### <span id="page-7-7"></span><span id="page-7-3"></span>**3.3 Kennzeichnung des Optionsmoduls**

Das SI-I/O-Modul kann wie folgt identifiziert werden:

- 1. Über das Etikett auf der Oberseite des Optionsmoduls.
- 2. Über die Farbcodierung an der Vorderseite des SI-I/O-Moduls (orange).

#### **Abbildung 3-2 Etiketten am SI-I/O-Modul**

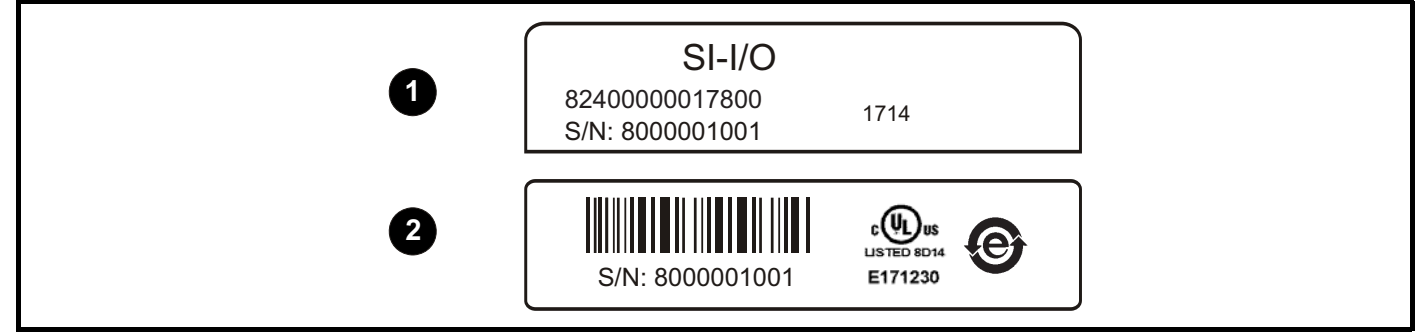

<span id="page-7-5"></span>**1** Typenschild auf der Oberseite

**2** Typenschild auf der Unterseite

#### **3.3.1 Datumscodeformat**

Der Datumscode besteht aus vier Zahlen. Die ersten beiden Zahlen bezeichnen das Jahr, die restlichen Zahlen sind die Nummer der Woche (innerhalb des Jahres), in welcher der Umrichter gebaut wurde.

#### **Beispiel:**

Der Datumscode 1710 steht für die 10. Kalenderwoche des Jahres 2017.

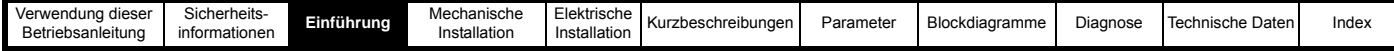

## <span id="page-8-7"></span><span id="page-8-0"></span>**3.4 In dieser Anleitung verwendete Konventionen**

Die Konfiguration des Host-Umrichters und Optionsmoduls erfolgt über Menüs und Parameter. Ein Menü ist eine logische Sammlung von Parametern mit ähnlicher Funktionalität. Für das Optionsmodul werden die Parameter im Menü 15, 16 oder 17 angezeigt, je nachdem, in welchem Steckplatz das Modul installiert ist. Das Menü wird durch die Zahl vor dem Dezimalpunkt bestimmt.

Das Verfahren zum Bestimmen des Menüs oder Parameters ist wie folgt:

- Pr **S.mm.ppp** Dabei steht S für die Steckplatznummer des Optionsmoduls und mm.ppp für die Menü- und Parameternummer der internen Menüs und Parameter des Optionsmoduls.
- Pr **MM.ppp** Dabei steht MM für das dem Optionsmodul-Konfigurationsmenü zugeordnete Menü und ppp für die Parameternummer.
- Pr **mm.000** Bezeichnet die Parameternummer 000 in jedem Umrichtermenü.

<span id="page-8-6"></span>Alle Ein-/Ausgänge im SI-I/O-Modul sind für Funktions- oder Signalverarbeitung programmierbar.

## <span id="page-8-1"></span>**3.5 Digitale E/A**

Standardmäßig arbeiten die digitalen Ein-/Ausgänge des Optionsmoduls mit positiver Logik. **HINWEIS**

Die Konfiguration der maximal acht digitalen Eingänge für die positive/negative Logik erfolgt über Pr **S.01.008**. **HINWEIS**

Das SI-I/O-Modul ist standardmäßig für vier programmierbare Digitalein-/-ausgänge konfiguriert. Bei Konfiguration der analogen E/A als Digitaleingänge verfügt das SI-I/O Modul über vier programmierbare Ein-/Ausgänge sowie vier Digitaleingänge.

Diese Anschlussklemmen bieten die folgenden Funktionen:

- Der gewählte Logiksinn kann positiv oder negativ sein
- Der Logikzustand jedes Eingangs wird per Nur-Lese-Parameter überwacht
- Der Logikzustand kann invertiert werden
- Der Digitaleingang kann auf einen beliebigen Zielbitparameter programmiert werden
- Der Digitalausgang kann über einen beliebigen Bitparameter bezogen werden
- <span id="page-8-5"></span>• Die Ausgänge können als Push-Pull- oder Open-Collector-Ausgang betrieben werden

## <span id="page-8-2"></span>**3.6 Analoge Ein- und Ausgänge**

Das SI-I/O ist werksseitig für drei Analogeingänge mit 0-V-Bezug und einen Analogausgang oder einen hochauflösenden analogen Differenzspannungseingang, einen Analogeingang mit 0-V-Bezug und einen Analogausgang konfiguriert.

Die Analogeingänge 1 und 2 können als Spannungseingänge für ±10 VDC oder als Digitaleingänge konfiguriert werden. Wenn beide als analoge Spannungseingänge konfiguriert sind, können sie als einzelner hochauflösender differentieller Analogeingang genutzt werden.

Analogeingang 3 kann im Spannungsmodus (±10 VDC), Stromschleifenmodus (0 bis 20 mA) oder als Digitaleingang betrieben werden.

Analogausgang 1 kann im Spannungsmodus (±10 VDC), Stromschleifenmodus (0 bis 20 mA) oder als Digitaleingang betrieben werden.

#### **HINWEIS**

<span id="page-8-9"></span>Der hochpräzise analoge Differenzspannungseingang und der Analogausgang werden nur vom Unidrive M600 - M800 unterstützt.

## <span id="page-8-3"></span>**3.7 Relais**

Die beiden Relais können zur Übertragung des Logikzustands beliebiger Parameter an externe Ausrüstungen eingesetzt werden. Der Logikzustand wird folgendermaßen verarbeitet:

- Jedem Relais ist ein geeigneter Quellparameter zugewiesen
- Der Logikzustand kann invertiert werden
- <span id="page-8-8"></span>• Der Logikzustand des Relais wird per Parameter überwacht

### <span id="page-8-4"></span>**3.8 Interne 24-V-Stromversorgung**

Wenn die Verbraucherlast 400 mA bei 24 V überschreitet (interne 24-V-Stromversorgung), wird eine externe 24-V-Stromversorgung benötigt, die Steuerklemmen 1 und 2 des Umrichters angeschlossen wird.

Die Verbraucherlast ist die Summe aus:

• den Digitalausgängen von Umrichter und SI-I/O-Modul

oder

• der Haupt-Encoderversorgung des Umrichters

Der maximale Ausgangsstrom an den digitalen Ausgangsklemmen 22, 24, 25 und 26 des Umrichters beträgt 240 mA bei 24 V, eine Überschreitung führt zu einer Fehlerabschaltung "Überlast am Ausgang" am Digitalausgang.

Das SI-I/O-Modul besitzt einen maximalen Ausgangsstrom von 250 mA bei 24 V für alle vier Digitalausgänge.

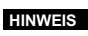

Bei Überschreitung des maximalen Ausgangsstroms an Umrichter und Optionsmodulen erfolgt eine Überlast-Fehlerabschaltung **HINWEIS**"PSU 24V" der internen 24-V-Stromversorgung.

<span id="page-9-2"></span>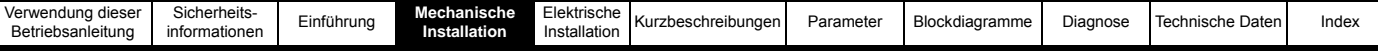

## <span id="page-9-0"></span>**4 Mechanische Installation**

## <span id="page-9-4"></span><span id="page-9-1"></span>**4.1 Allgemeine Installation**

Die Installation eines Optionsmoduls ist in [Abbildung 4-1](#page-9-3) dargestellt.

<span id="page-9-3"></span>**Abbildung 4-1 Installation eines Optionsmoduls**

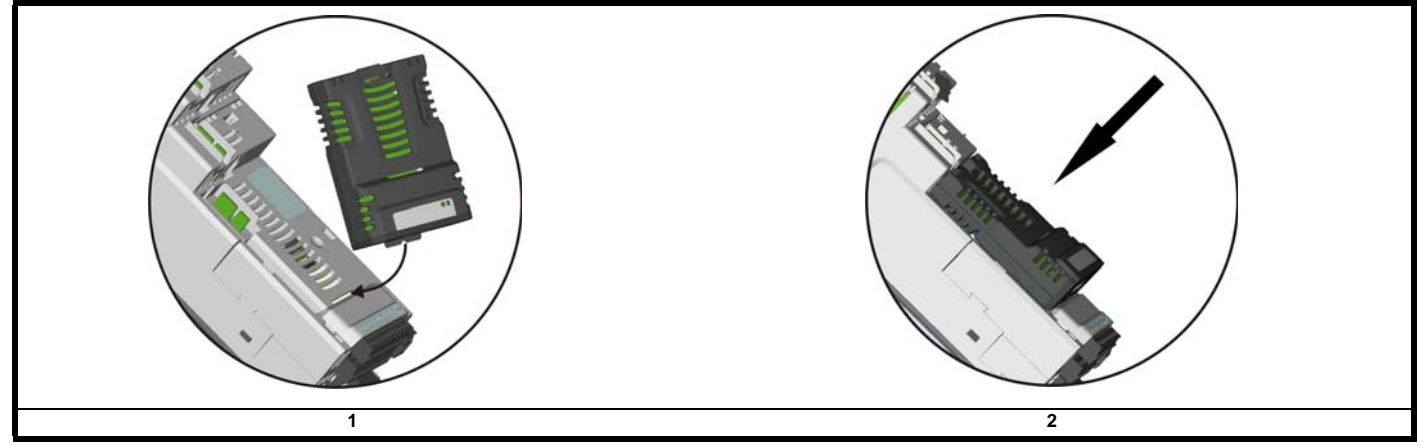

#### <span id="page-9-5"></span>**4.1.1 Installation des ersten Optionsmoduls**

• Es wird empfohlen, die Steckplätze für das Optionsmodul in der Reihenfolge Steckplatz 3, Steckplatz 2, Steckplatz 1 zu benutzen. Setzen Sie das Optionsmodul wie in (1) gezeigt auf den Umrichter auf.

Stecken Sie die Zunge des Optionsmoduls in die dafür vorgesehene Aussparung (2). Drücken Sie das Optionsmodul nach unten, bis es einrastet.

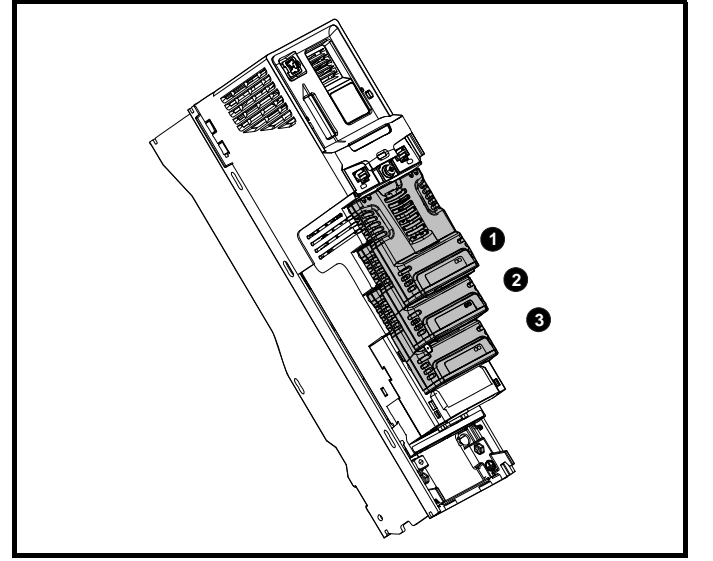

Hinzufügen von Optionsmodulen: Verwenden Sie zuerst Steckplatz **3**, dann Steckplatz **2** und zuletzt Steckplatz **1**.

## <span id="page-10-0"></span>**5 Elektrische Installation**

<span id="page-10-3"></span>Sicherheits-<br>informationer

## <span id="page-10-4"></span><span id="page-10-1"></span>**5.1 Beschreibungen der Anschlussklemmen**

**Tabelle 5.1 Beschreibung der Anschlussklemmen des SI-IO-Moduls**

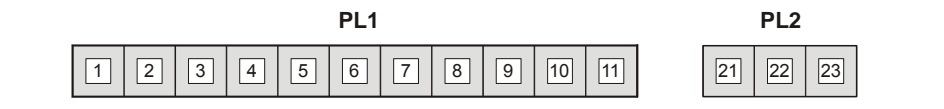

**Tabelle 5.2 Belegung der Pins am 11-poligen Benutzer-Steckverbinder und Relais**

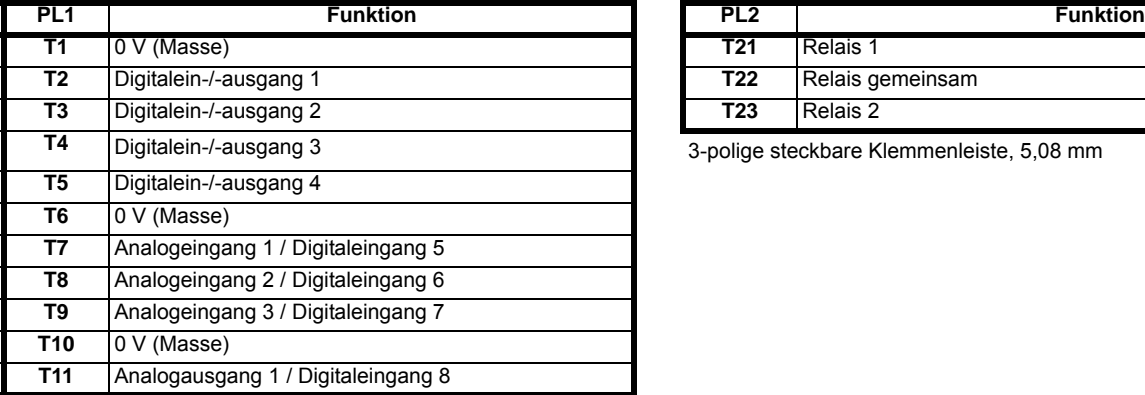

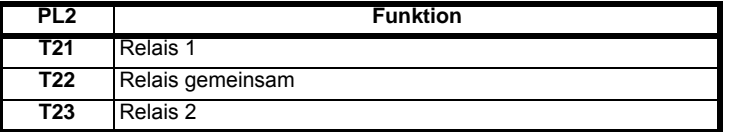

3-polige steckbare Klemmenleiste, 5,08 mm

<span id="page-10-5"></span>11-polige steckbare Klemmenleiste, 3,81 mm

## <span id="page-10-2"></span>**5.2 Verdrahtung, Schirmungsanschlüsse**

Um eine Induzierung von Störsignalen an einem der analogen Ein- oder Ausgänge zu verhindern, sollten verdrillte Zweidraht-Kabel mit außenliegender Gesamtschirmung verwendet werden.

Die Anschlüsse der Schirmung sollten an einem der Nullspannungsanschlüsse am Optionsmodul und an der Nullspannungsverbindung der Signalquelle angeschlossen werden. Die Terminierung der Schirmung sollte so kurz wie möglich gehalten werden, um zu verhindern, dass in diesem Bereich Störsignale induziert werden.

#### **Abbildung 5-1 Schirmungsanschlüsse**

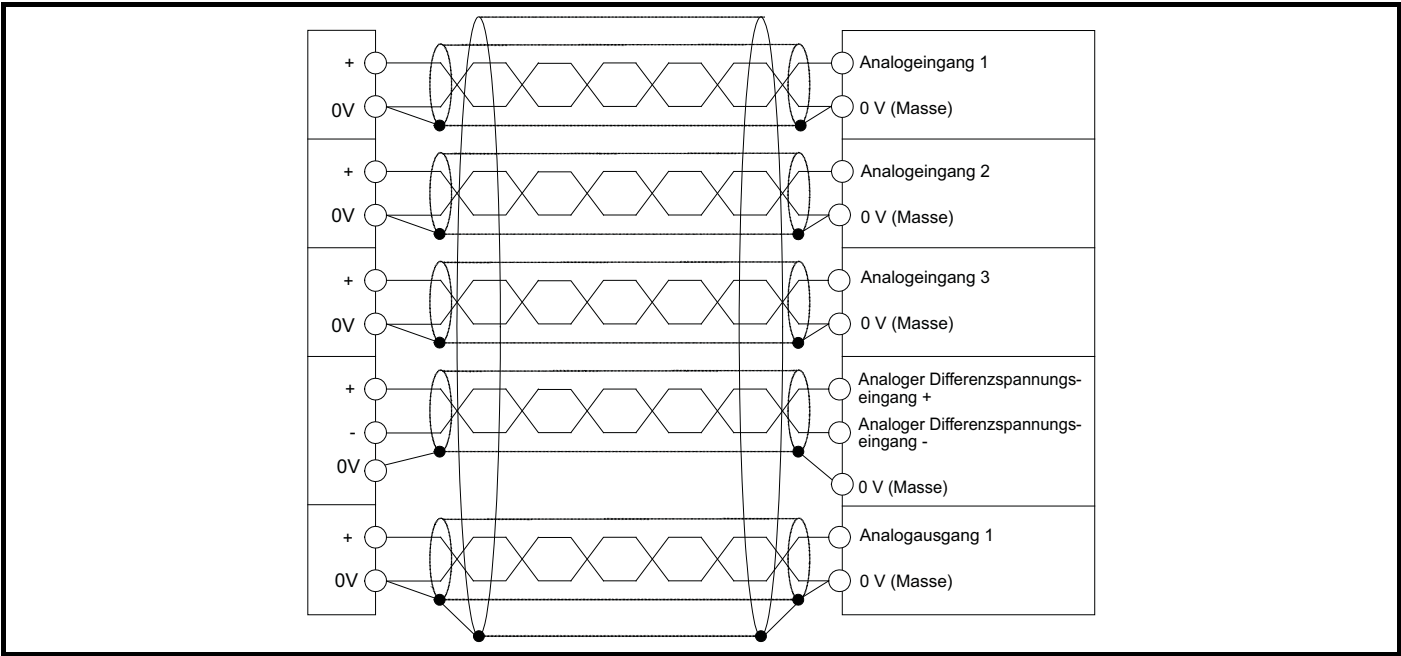

## <span id="page-11-2"></span><span id="page-11-0"></span>**6 Kurzbeschreibungen**

## <span id="page-11-3"></span><span id="page-11-1"></span>**6.1 Kurzbeschreibungen**

#### <span id="page-11-4"></span>**6.1.1 Menü 0 – Konfiguration**

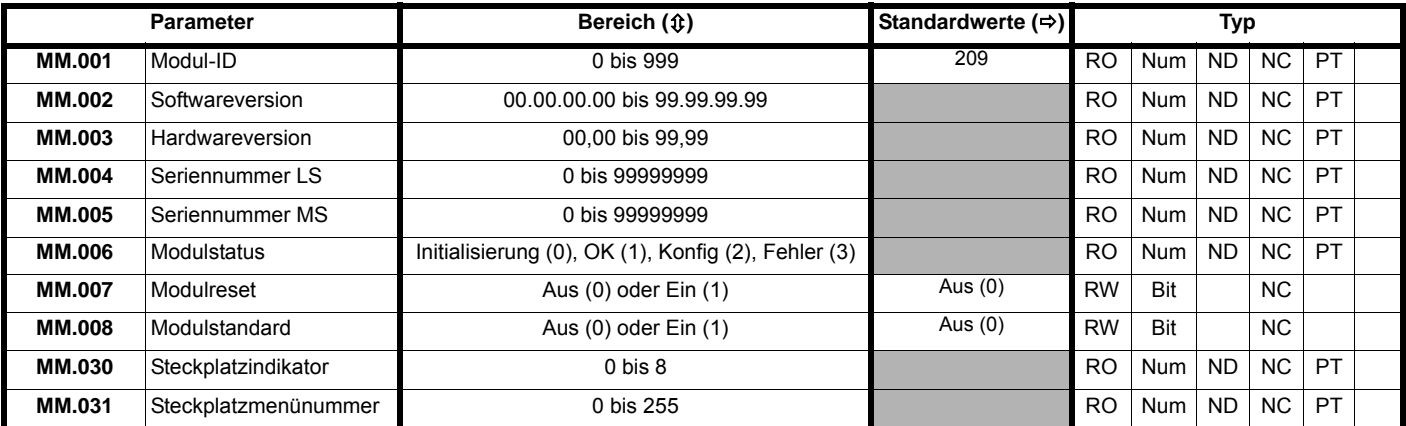

#### **6.1.2 Menü 1 – E/A-Konfiguration**

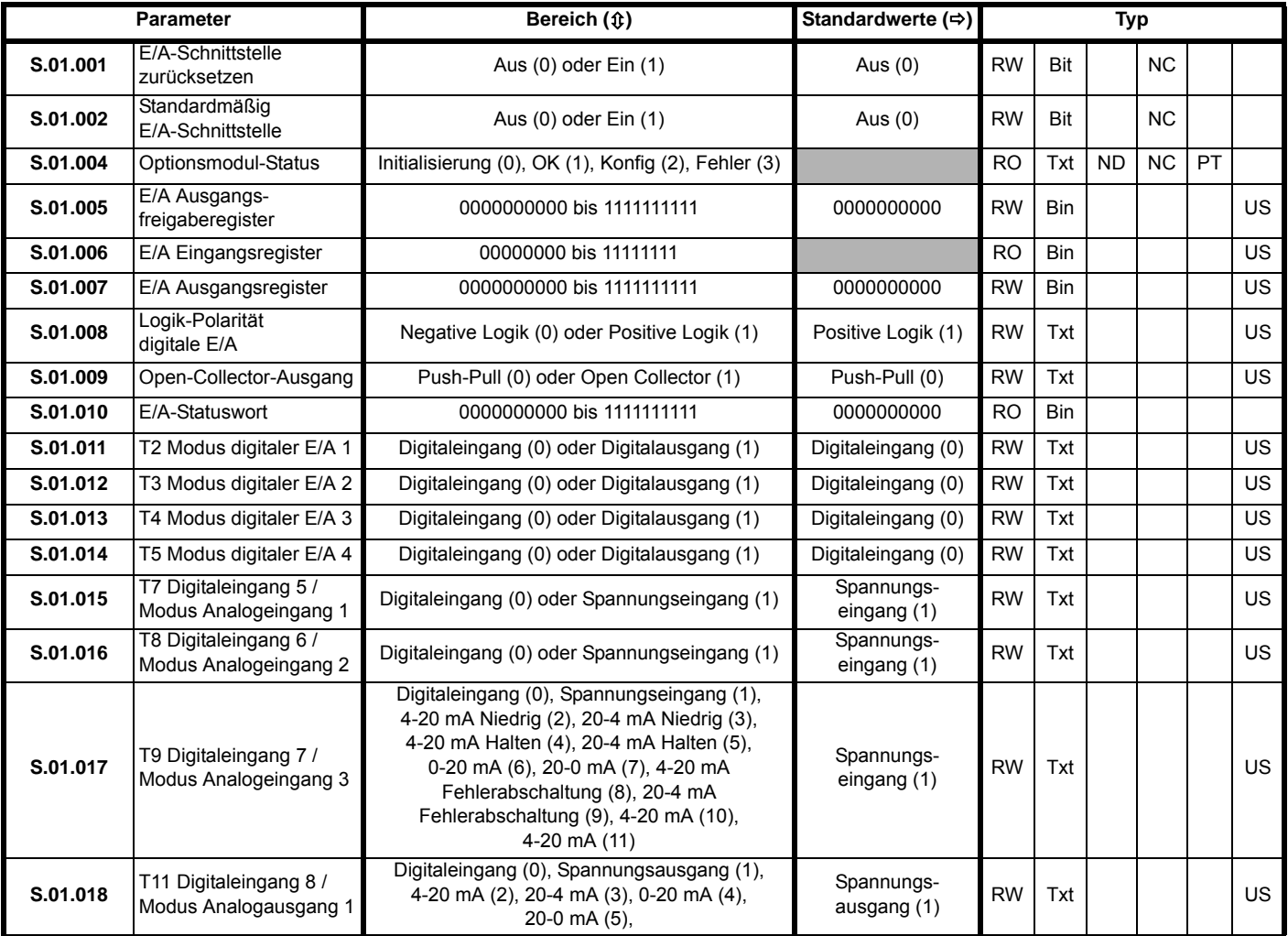

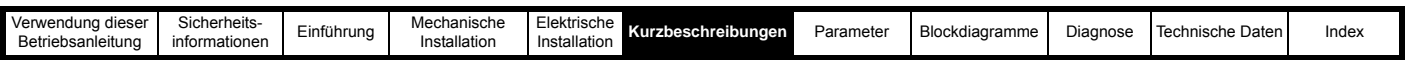

### **6.1.3 Menü 2 – Digitale Ein- und Ausgänge**

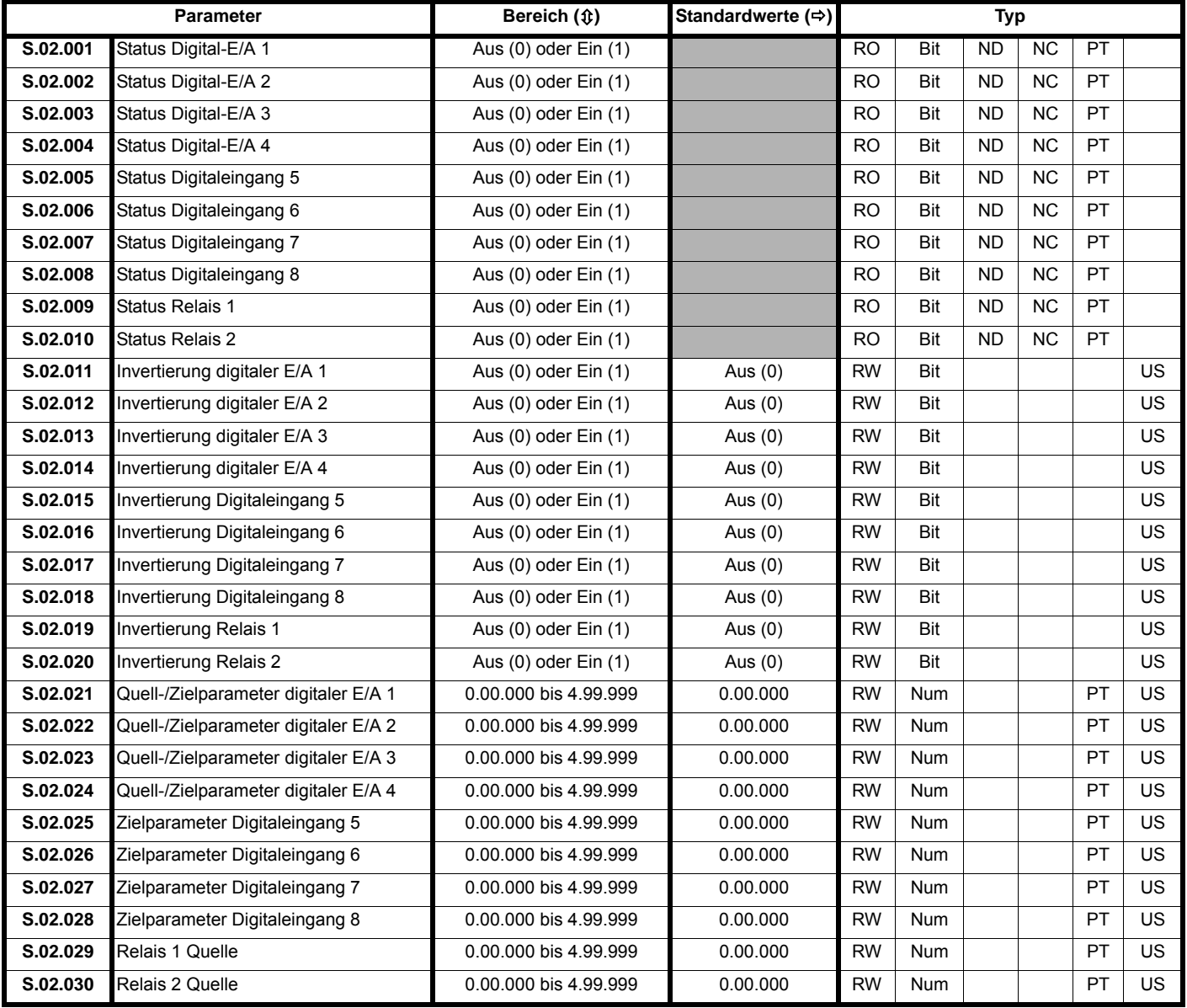

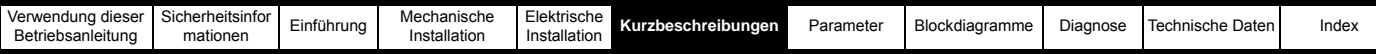

## **6.1.4 Menü 3 – Analoge Ein- und Ausgänge**

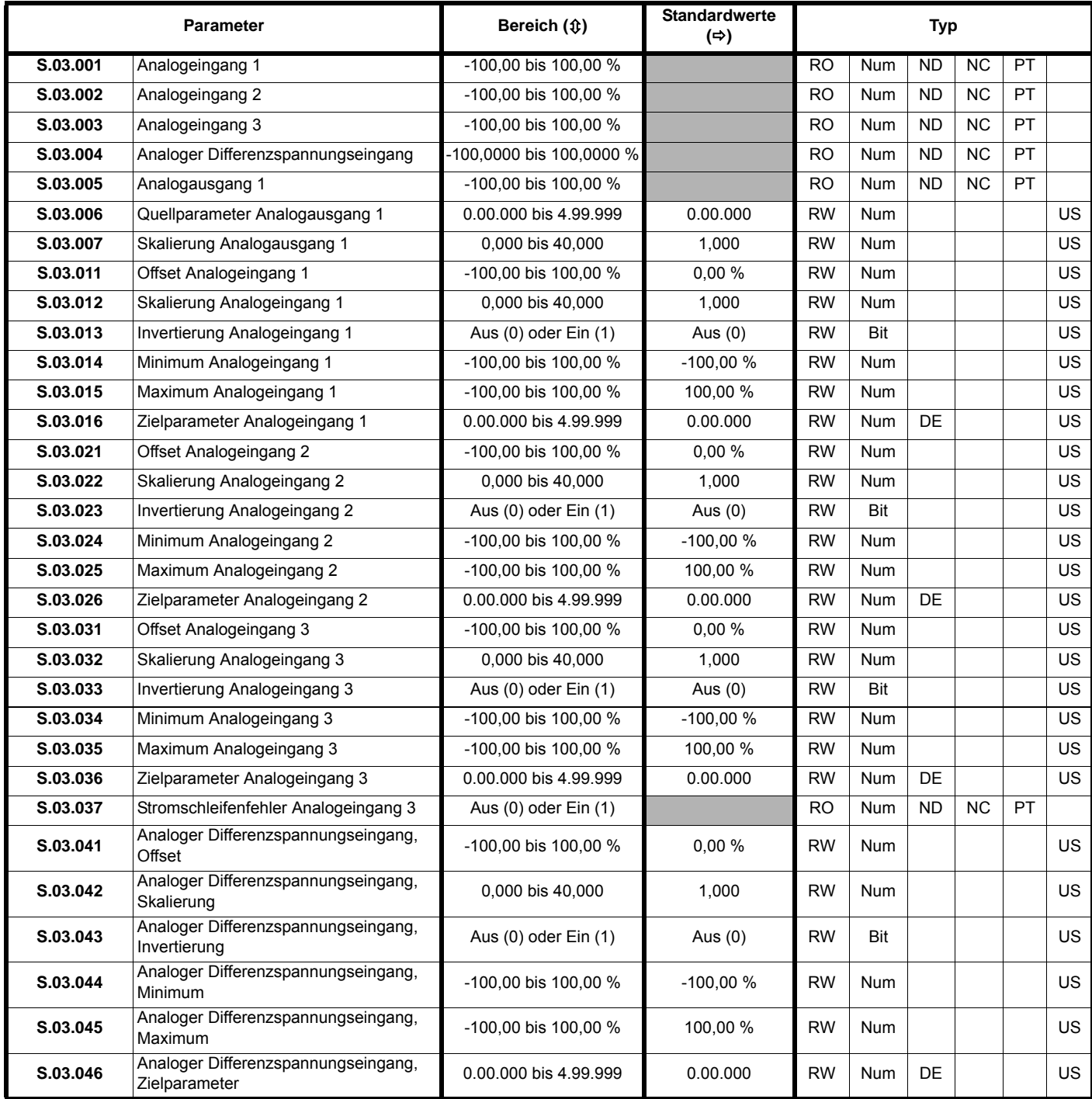

## <span id="page-13-0"></span>**6.2 Menü 9 – Ressourcen**

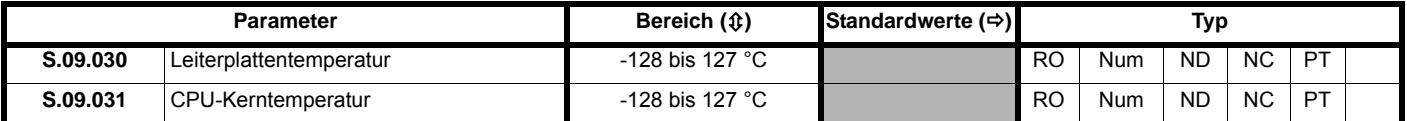

<span id="page-14-2"></span>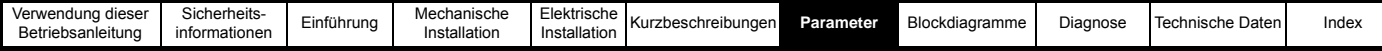

## <span id="page-14-0"></span>**7 Parameter**

## <span id="page-14-1"></span>**7.1 Menü 0 – Konfiguration des Moduls**

Alle Parameter in **S.00.ppp** (d. h. Menü 0 in den Optionsmodul-Menüs) wird auch im Menü 15, 16 oder 17 angezeigt; je nachdem, in welchem Steckplatz das Modul installiert ist. Beispielsweise ist Pr **3.00.007** auch unter **17.007** zu finden.

Die Funktionalitäten und Eigenschaften der Parameter sind in beiden Menüs identisch.

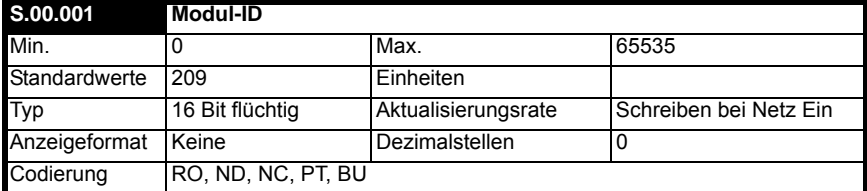

Pr **S.00.001** zeigt die ID-Nummer für das Optionsmodul an. Für SI-I/O ist dies die 209.

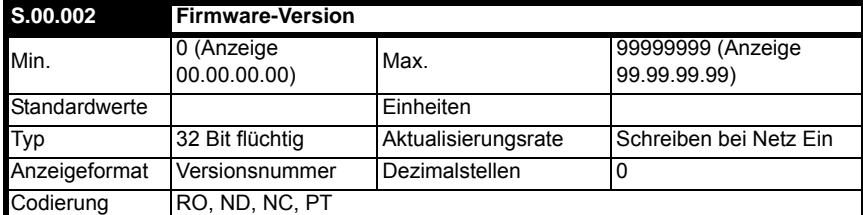

Die Firmware-Version des Optionsmoduls wird im Format **ww.xx.yy.zz** angezeigt.

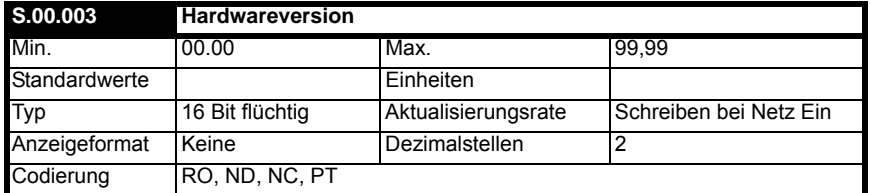

Die Firmware-Version des Optionsmoduls wird im Format **ww.xx.yy.zz** angezeigt.

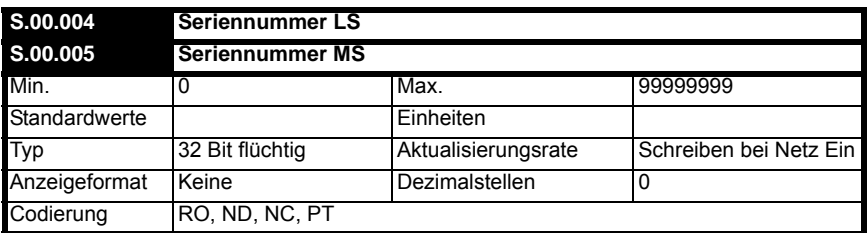

Die Seriennummer des Moduls ist als 32-Bit-Wertepaar verfügbar, wobei "Seriennummer LS" (Pr S.00.004) die 8 Dezimalstellen mit der niedrigsten Wertigkeit und "Seriennummer MS" (Pr **S.00.005**) die 8 Dezimalstellen mit der höchsten Wertigkeit enthält. Die rekonstruierte Seriennummer ist ((S.00.005 x 100000000) + S.00.004). Die Seriennummer "0001234567898765" würde beispielsweise als S.00.005 = 123456 und S.00.004 = 67898765 gespeichert werden.

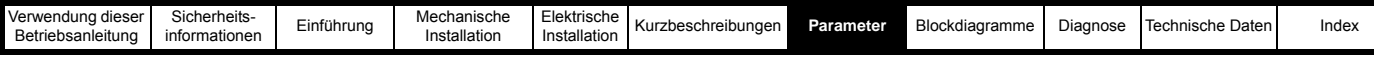

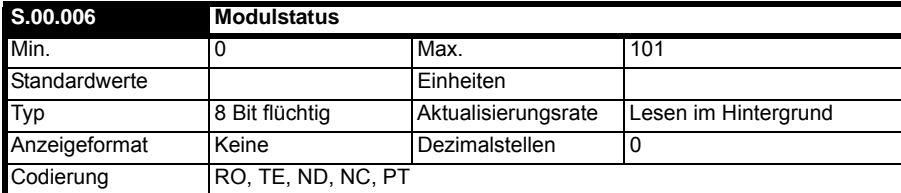

Dieser Parameter zeigt den aktuellen Status des Moduls an. Alle möglichen Werte sind in der nachstehenden Tabelle aufgeführt.

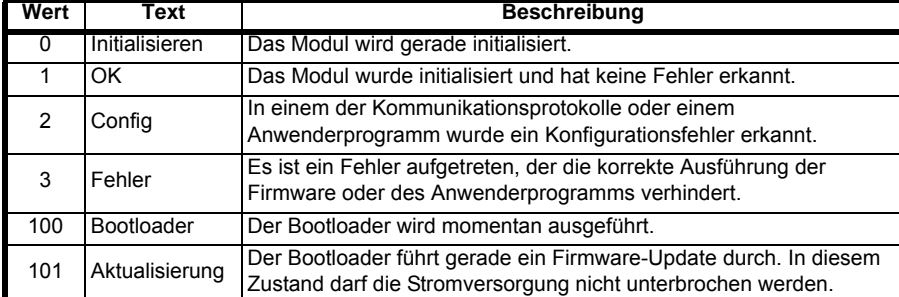

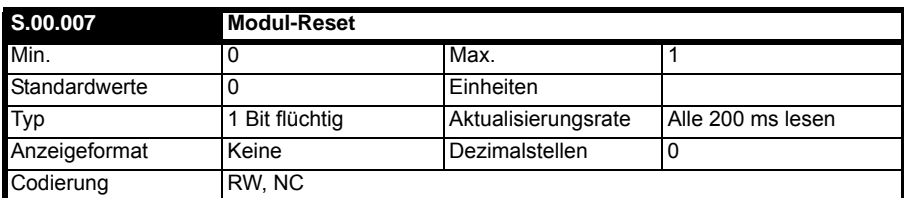

Änderungen an der Konfiguration des Moduls werden erst nach einem Reset des Moduls wirksam.

• Zurücksetzen des Moduls:

• Setzen Sie Pr **S.00.007** auf Ein (1).

• Nach Abschluss der Sequenz wird Pr **S.00.007** auf Aus (0) zurückgesetzt.

Das Modul wird mit der aktualisierten Konfiguration zurückgesetzt.

#### **HINWEIS**

Dieser Ablauf bedeutet NICHT, dass die Konfigurationsparameter des Moduls im Flash-Speicher des Umrichters oder des Moduls gespeichert werden. Dieser Parameter wird sofort wieder auf Aus gesetzt, sodass die Änderung möglicherweise nicht auf der Anzeige sichtbar ist.

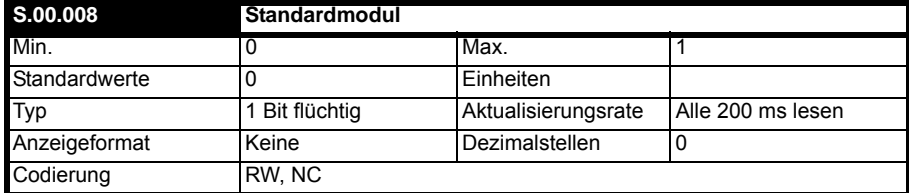

Wenn der Host-Umrichter als Standard gesetzt wird (Einzelheiten siehe Betriebsanleitung: Steuereinheit), wird auch die aktuelle Konfiguration für den Steckplatz, in dem das Modul installiert ist, gelöscht.

Dies wird wie folgt durchgeführt:

• Setzen Sie Pr **S.00.008** auf Ein.

- Setzen Sie das Modul zurück, indem Sie Pr **S.00.007** auf Ein setzen.
- Die Standard-Parameterwerte des Moduls werden geladen.

Das Modul wird auf die Standardwerte zurückgesetzt.

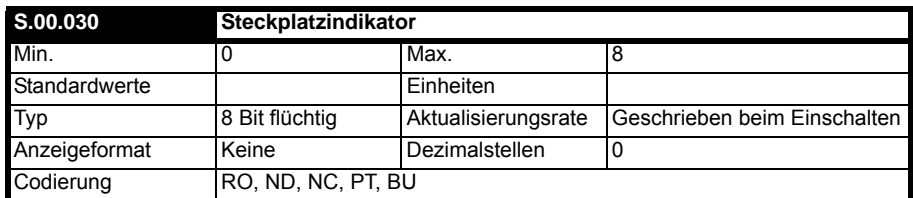

Dieser Parameter zeigt die Nummer des Steckplatzes an, in dem das Modul installiert ist.

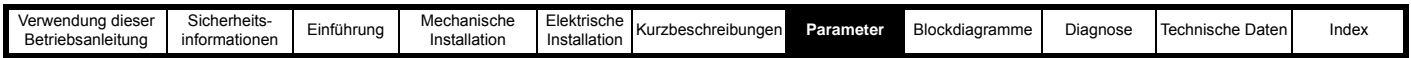

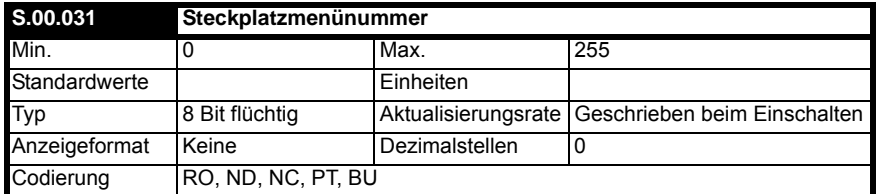

Dieser Parameter zeigt die Umrichter-Menünummer an, die dem Steckplatz zugeordnet ist, in dem das Modul installiert ist. Beispiel:

• Wenn sich das Modul in Steckplatz 1 befindet, zeigt dieser Parameter den Wert 15 an.

• Wenn sich das Modul in Steckplatz 2 befindet, zeigt dieser Parameter den Wert 16 an.<br>• Wenn sich das Modul in Steckplatz 3 befindet zeigt dieser Parameter den Wert 17 an.

• Wenn sich das Modul in Steckplatz 3 befindet, zeigt dieser Parameter den Wert 17 an.

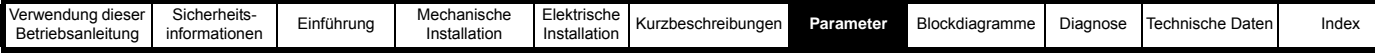

## <span id="page-17-1"></span><span id="page-17-0"></span>**7.2 Menü 1 – E/A-Konfiguration**

Menü 1 enthält alle Parameter zur Konfiguration der E/A-Schnittstelle des SI-I/O-Moduls.

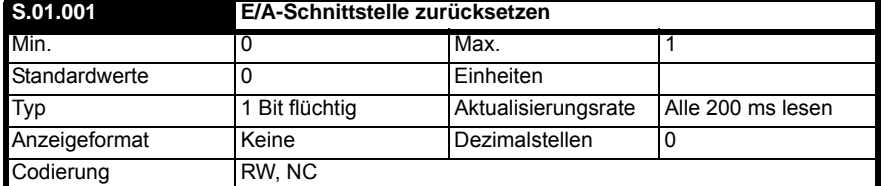

Änderungen an der Konfiguration des Moduls werden erst nach einem Reset des Moduls wirksam. Zurücksetzen des Moduls:

• Setzen Sie Pr **S.01.001** auf Ein (1).

• Nach Abschluss der Sequenz wird Pr **S.01.001** auf Aus (0) zurückgesetzt.

• Das Modul wird mit der aktualisierten Konfiguration zurückgesetzt.

#### **HINWEIS**

Dieser Ablauf bedeutet NICHT, dass die Konfigurationsparameter des Moduls im Flash-Speicher des Umrichters oder des Moduls gespeichert werden. Dieser Parameter wird sofort wieder auf Aus gesetzt, sodass die Änderung möglicherweise nicht auf der Anzeige sichtbar ist.

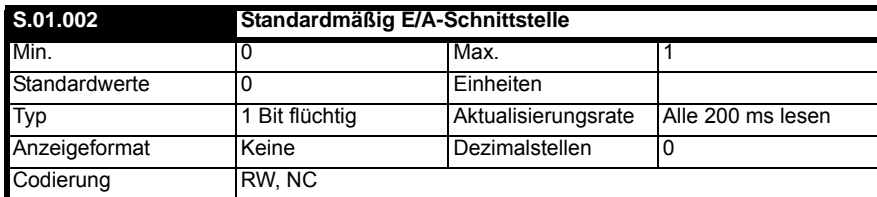

Wenn der Host-Umrichter als Standard gesetzt wird (Einzelheiten siehe Betriebsanleitung: Steuereinheit), wird auch die aktuelle Konfiguration für den Steckplatz, in dem das Modul installiert ist, gelöscht.

Dies wird wie folgt durchgeführt:

- Setzen Sie Pr **S.01.002** auf Ein.
- Setzen Sie das Modul zurück, indem Sie Pr **S.01.001** auf Ein setzen.

• Die Standard-Parameterwerte des Moduls werden geladen.

Das Modul wird auf die Standardwerte zurückgesetzt.

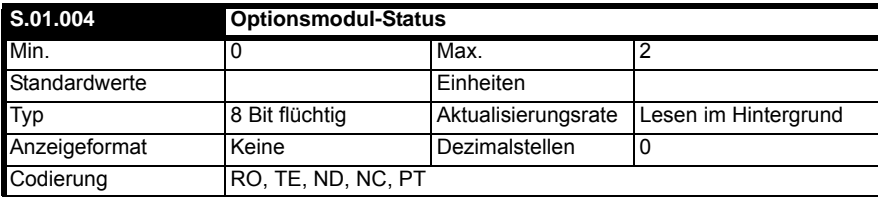

Dieser Parameter zeigt den aktuellen Status des Moduls an. Alle möglichen Werte sind in der nachstehenden Tabelle aufgeführt.

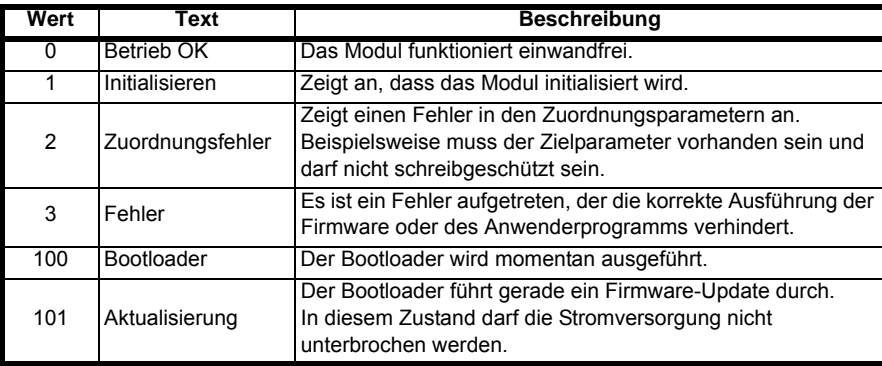

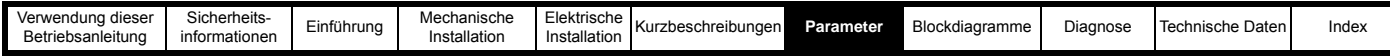

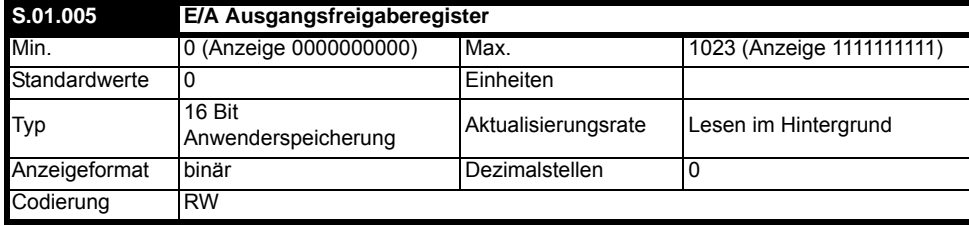

Parameter **S.01.005** wird verwendet, um die entsprechenden Bits im Ausgangsregister (Pr **S.01.007**) zu aktivieren oder zu deaktivieren.

Wenn das Bit auf Null gesetzt ist, ist das entsprechende Bit im Ausgangsregister (Pr **S.01.007**) deaktiviert. Wenn das Bit auf 1 gesetzt ist, kann das entsprechende Bit im Ausgangsregister verwendet werden, um den Digitalausgang direkt zu steuern, wobei jedoch die folgenden Bedingungen erfüllt sein müssen:

- Das entsprechende Bit im E/A Ausgangsfreigaberegister (Pr **S.01.005**) ist auf 1 gesetzt.
- Beim E/A muss es sich um einen digitalen E/A handeln, der als Ausgang konfiguriert oder ein Relaisausgang sein muss.
- Der entsprechende E/A-Quell-/Zielparameter muss auf 00.000 gesetzt sein.

Wenn die oben genannten Bedingungen nicht erfüllt sind, wird der Digitalausgang durch die normale Logik gesteuert.

Die nachstehende Tabelle zeigt den Zusammenhang zwischen den einzelnen Bits und Funktionen.

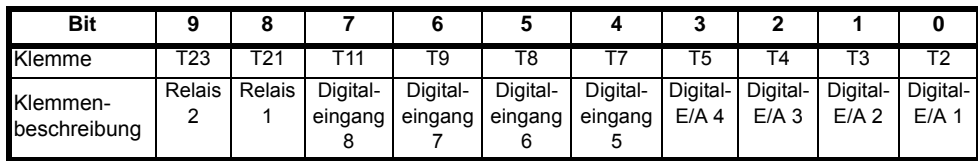

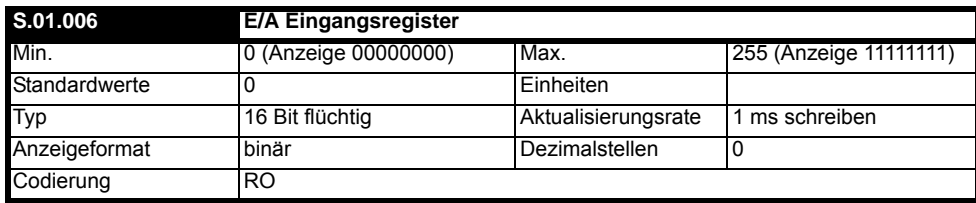

Das Register digitale E/A Eingang (Pr **S.01.006**) ist immer aktiv und zeigt den Zustand aller digitalen Ein- und Ausgänge an, die als Eingänge konfiguriert sind.

Dieses Register wird alle 1 ms aktualisiert.

Die nachstehende Tabelle zeigt den Zusammenhang zwischen den einzelnen Bits und Funktionen.

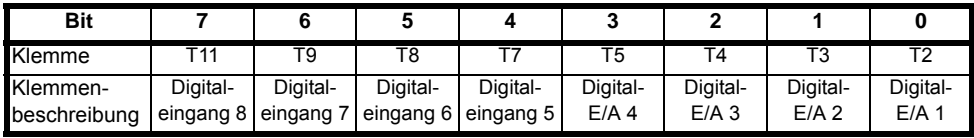

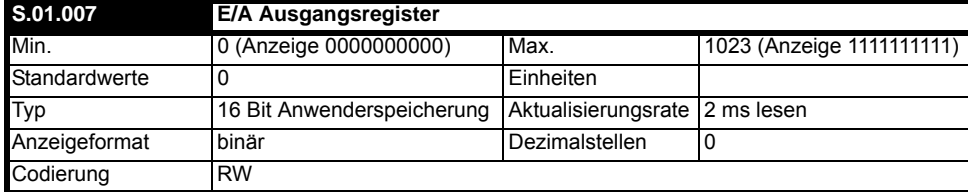

Bits im E/A Ausgangsregister (Pr **S.01.007**) können verwendet werden, um die digitalen Ein- und Ausgänge direkt zu steuern. Die Bits steuern den Ausgang direkt und werden nicht durch die entsprechende Funktion "Invertierung Digital-E/A" verändert. Die Bits im E/A Ausgangsregister (Pr **S.01.007**) steuern den entsprechenden Digitalausgang nur, wenn alle nachstehenden Bedingungen erfüllt sind:

• Das entsprechende Bit im E/A Ausgangsfreigaberegister (Pr **S.01.005**) ist auf 1 gesetzt.

• Beim E/A muss es sich um einen digitalen E/A handeln, der als Ausgang konfiguriert oder ein Relaisausgang sein muss.

• Der entsprechende E/A-Quell-/Zielparameter muss auf 00.000 gesetzt sein.

Wenn die oben genannten Bedingungen nicht erfüllt sind, wird der Digitalausgang durch die normale Logik gesteuert.

Die nachstehende Tabelle zeigt den Zusammenhang zwischen den einzelnen Bits und Funktionen.

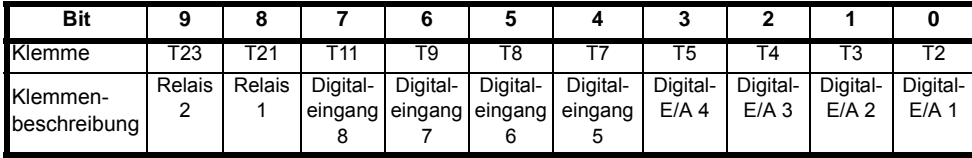

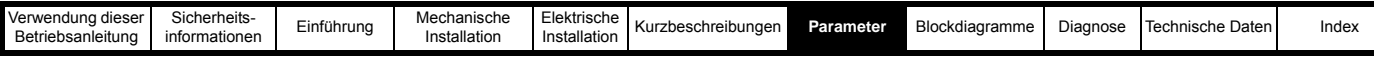

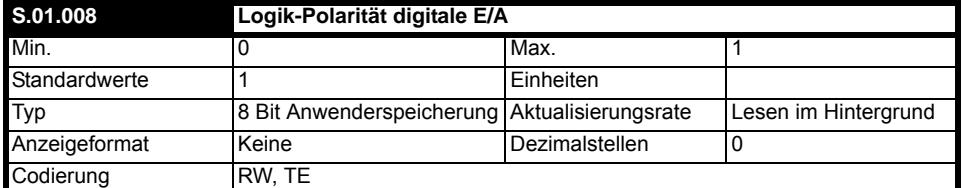

Dieser Parameter steuert die Logik für alle Digitaleingänge des Moduls.

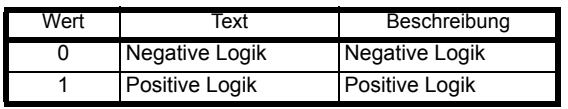

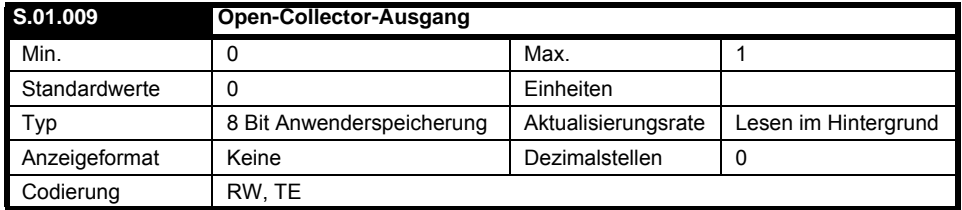

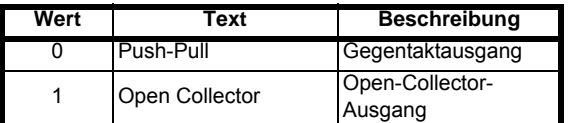

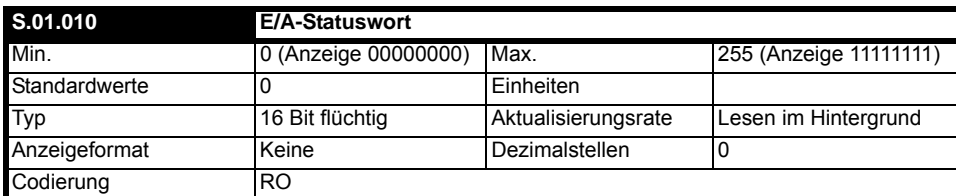

Das E/A-Statuswort (Pr **S.01.010**) gibt den Status der digitalen Ein-/Ausgänge 1 bis 8 wieder. Jedes Bit entspricht dem Wert des Zustandsparameters für den jeweiligen digitalen Eingang oder Ausgang, sodass der Bitwert für die digitalen Eingänge der Zustand des tatsächlichen Eingangs ist, bevor eine Invertierung angewendet wird. Der Bitwert für den Digitalausgang beinhaltet die Zustandsinvertierung, falls im Invertierungsparameter für den Ausgang ausgewählt.

Die nachstehende Tabelle zeigt den Zusammenhang zwischen den einzelnen Bits und Funktionen.

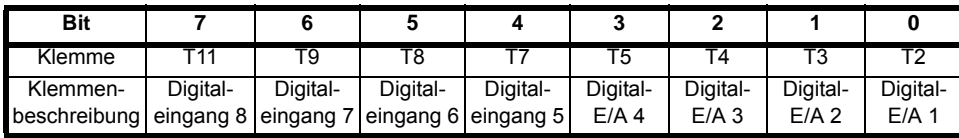

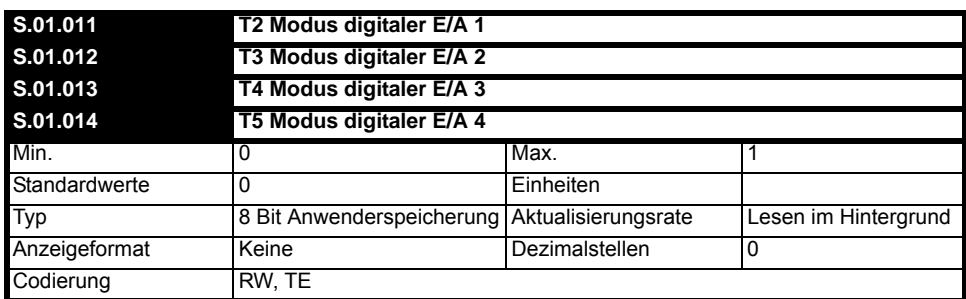

Digitaler E/A 1-4 sind die standardmäßigen Ein- und Ausgänge, die mit den Logikebenen gemäß IEC 61131-2 kompatibel sind.

Wenn der Kanalmodus auf Null gesetzt ist, ist der E/A als Digitaleingang konfiguriert. Wenn der Kanalmodus auf Eins gesetzt ist, ist der E/A als Digitalausgang konfiguriert.

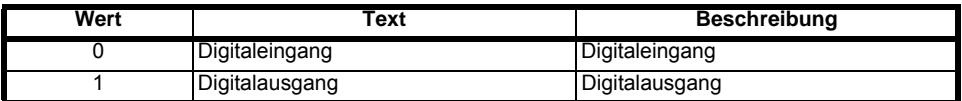

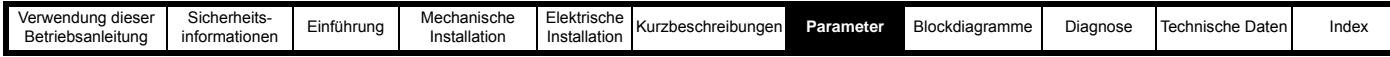

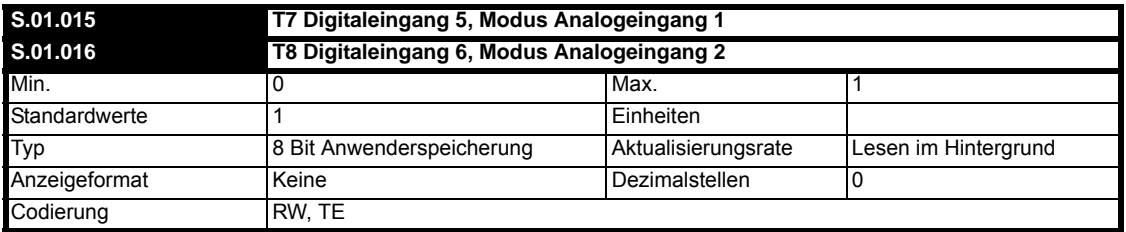

Die Klemmen 7 und 8 können als digitale Eingänge, analoge Spannungseingänge oder als ein einzelner analoger Differenzspannungseingang konfiguriert werden.

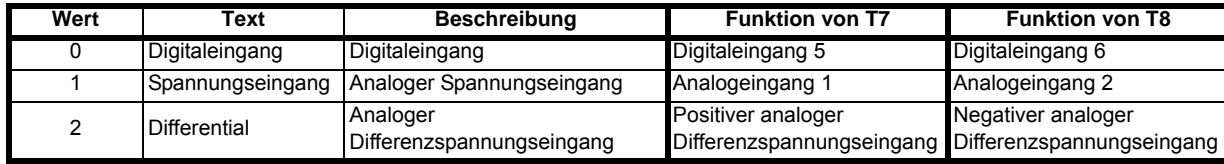

Wenn Pr **S.01.015** oder Pr **S.01.016** auf Digitaleingang (0) gesetzt ist, wird die Klemme T7 bzw. T8 als Digitaleingänge konfiguriert. Wenn Pr **S.01.015** oder Pr **S.01.016** auf Spannungseingang (1) gesetzt ist, wird die Klemme T7 bzw. T8 als unabhängiger analoger Spannungseingang mit 0-V-Bezug konfiguriert.

Wenn entweder Pr **S.01.015** oder Pr **S.01.016** auf Differential (2) eingestellt ist, werden die Klemmen T7 und T8 kombiniert, sodass sie als hochpräziser analoger Differenzspannungseingang mit T7 als positivem Eingang und T8 als negativem Eingang verwendet werden können. Hierdurch werden die Parameter für den analogen Spannungseingang mit 0-V-Bezug deaktiviert und nicht aktualisiert.

Eine Kombination aus der Einstellung dieser Parameter entweder auf Digitaleingang (0) oder Spannungseingang (1) ist zwischen den beiden Klemmen zulässig, sodass eine Klemme als Digitaleingang und die andere als analoger Spannungseingang mit 0-V-Bezug konfiguriert werden kann. Wenn einer dieser Parameter auf Differential (2) gesetzt wird, wird jeder andere Wert im anderen Modusparameter überschrieben, um beide Eingänge als einen einzigen analogen Differenzspannungseingang zu konfigurieren.

#### **HINWEIS**

Der Wert von Differential (2) ist nur bei SI-I/O-Firmware V01.00.01.xx und höher verfügbar. Um den analogen Differenzspannungseingang in älteren Firmware-Versionen zu verwenden, müssen sowohl Pr **S.01.015** als auch Pr **S.01.016** auf Spannungseingang (1) gesetzt werden.

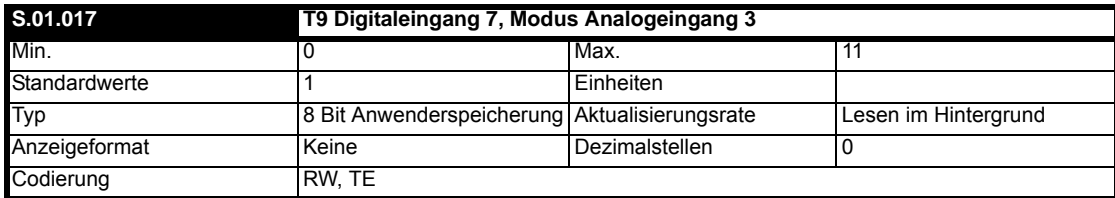

Klemme 9 kann als digitaler Eingang, analoger Spannungseingang oder analoger Stromeingang konfiguriert werden. In der nachstehenden Tabelle sind alle möglichen Werte für Pr **S.01.017** aufgeführt.

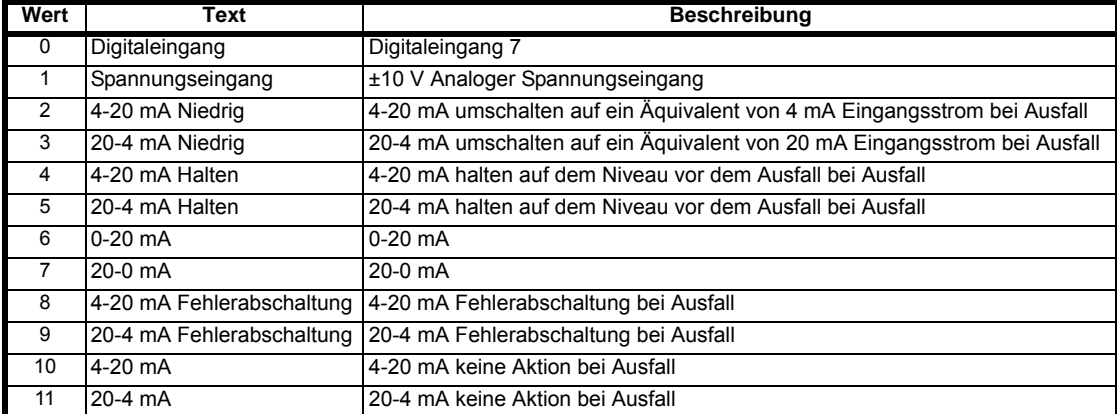

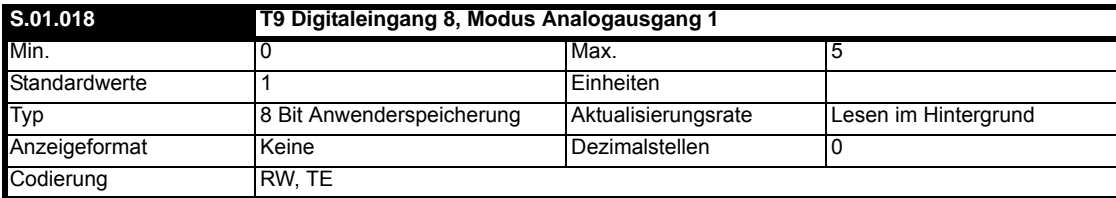

Klemme 11 kann als digitaler Eingang, analoger Spannungsausgang oder analoger Stromausgang konfiguriert werden.

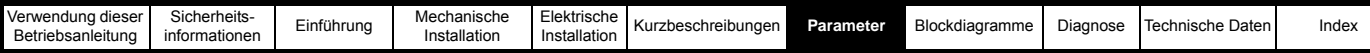

In der nachstehenden Tabelle sind alle möglichen Werte für Pr **S.01.018** aufgeführt.

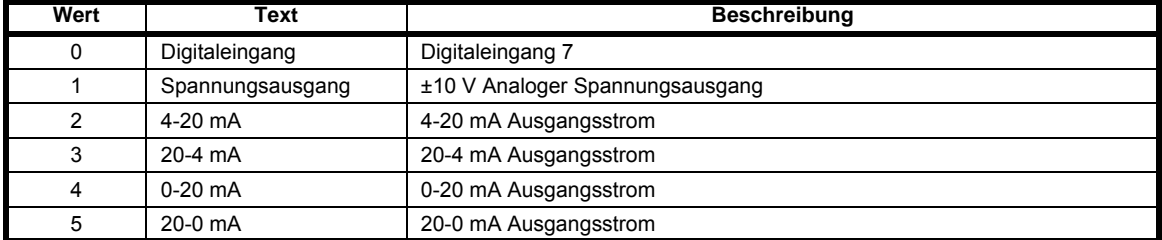

#### **HINWEIS**

Der Analogausgang wird nur beim Unidrive M600 - M800 unterstützt.

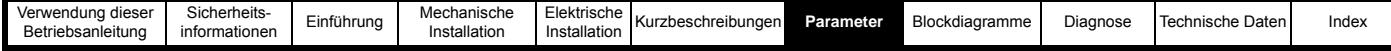

## <span id="page-22-1"></span><span id="page-22-0"></span>**7.3 Menü 2 – Digitale Ein- und Ausgänge**

Menü 2 im Modul steuert und zeigt alle Parameter im Zusammenhang mit den digitalen Ein- und Ausgängen an.

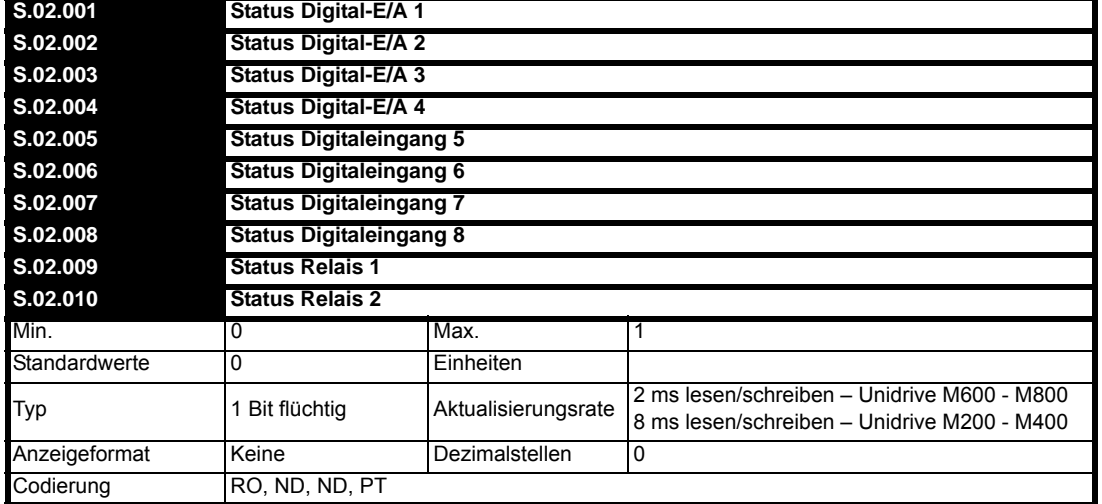

"Status Digital-E/A X" zeigt den Status des betreffenden digitalen Ein-/Ausgangs an. Alle E/As verwenden Logikebenen gemäß IEC 61131-2 Standardmäßig verwenden die Eingänge eine positive Logik, daher ist der Status-Parameter bei niedrigem Digital-E/A 0 und bei hohem Digital-E/A 1. "Logik-Polarität digitale E/A" (Pr S.01.008) kann auf Negative Logik (0) gesetzt werden, um die Logik für Digital-E/A 1-8 zu ändern, sodass der Status-Parameter bei hohem Digital-E/A 0 und bei niedrigem Digital-E/A 1 ist.

Der Status-Parameter repräsentiert den Status des digitalen Ein-/Ausgangs, unabhängig davon, ob er als Eingang oder als Ausgang konfiguriert ist. Wenn der Digital-E/A als Ausgang konfiguriert ist, der über das Register digitale E/A (Pr **S.01.007**) gesteuert wird, zeigt der Status-Parameter immer noch den Status des Ausgangs an, auch wenn die Quelle Null ist.

Für Relais 1 und 2 ist der Status-Parameter 0, wenn der Relaiskontakt geöffnet ist, und 1, wenn der Relaiskontakt geöffnet ist.

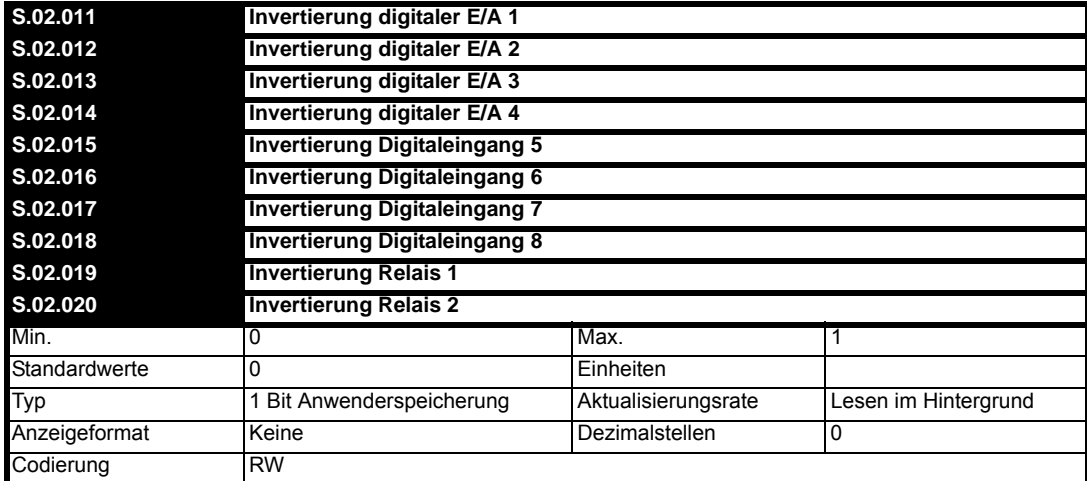

Der Wert Aus (0) oder Ein (1) in "Invertierung Digital-E/A X" ermöglicht je nach Bedarf das Aus- oder Einschalten der Invertierung des E/A-Status.

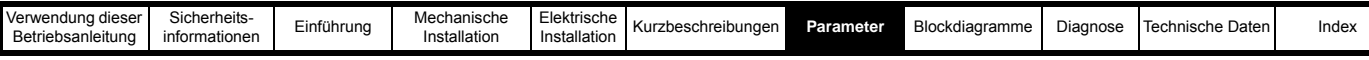

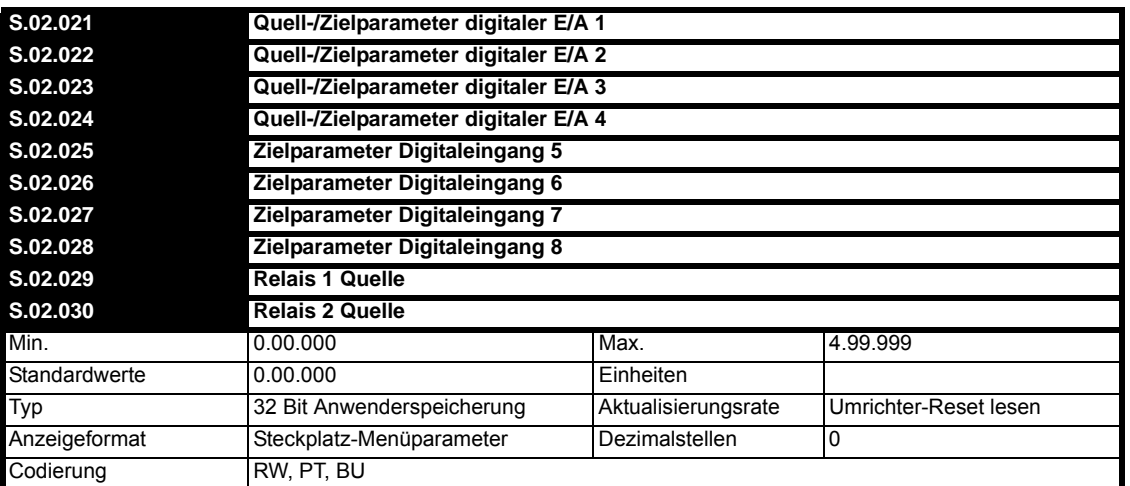

Die "Quell-/Zielparameter digitaler E/A X" ermöglichen das Routing für die Quelle und/oder das Ziel des Digital-E/A. "Relais X Quelle" enthält das Routing für die Quelle der beiden Relais.

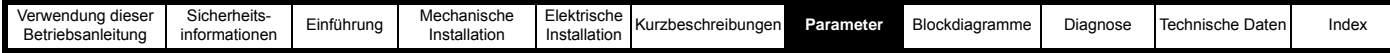

## <span id="page-24-1"></span><span id="page-24-0"></span>**7.4 Menü 3 – Analoge Ein- und Ausgänge**

Menü 3 im Modul steuert und zeigt alle Parameter im Zusammenhang mit den analogen Ein- und Ausgängen an.

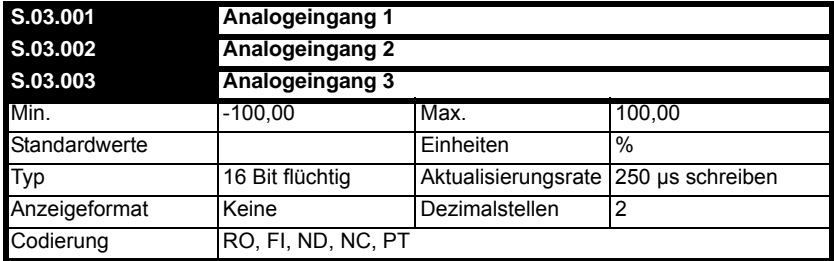

Die Analogeingänge 1, 2 und 3 haben eine Auflösung von 12 Bit. Der Eingang kann in verschiedenen Modi einschließlich Stromschleifenmodi betrieben werden, die in Pr **S.01.015** bis Pr **S.01.017** ausgewählt werden.

Der "Eingangspegel" wird für die verschiedenen Modi definiert, wie in der nachstehenden Tabelle aufgeführt.

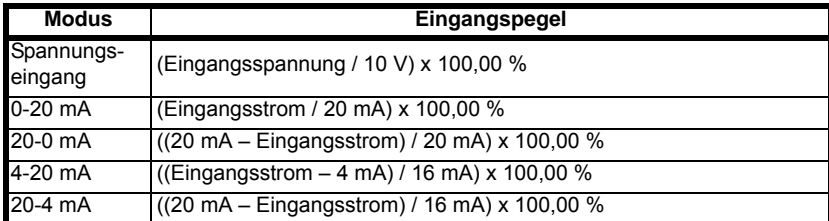

Die Analogeingänge 1-3 (Pr **S.03.001** bis Pr **S.03.003**) werden wie folgt abgeleitet (für dieses Beispiel wird Analogeingang 1 verwendet): A<sub>1</sub> ist der Wert nach Anlegen der Minimal- und Maximalgrenzen.

Wenn Minimum Analogeingang 1 (Pr **S.03.014**) ≥ Maximum Analogeingang 1 (Pr **S.03.015**), dann: A1 = 0,00 % (unabhängig vom Eingangspegel).

Wenn Minimum Analogeingang 1 (Pr **S.03.014**) < 0,00 % und Maximum Analogeingang 1 (Pr **S.03.015**) > 0,00 %, dann:

Der Eingangspegel ist begrenzt zwischen - Minimum Analogeingang 1 (Pr **S.03.014**) und + Maximum Analogeingang 1 (Pr **S.03.015**).

A1 = Eingangspegel x (100,00 % / Maximum Analogeingang 1 (Pr **S.03.015**).

#### Sonst:

Der Eingangspegel ist begrenzt zwischen Minimum Analogeingang 1 (Pr **S.03.014**) und Maximum Analogeingang 1 (Pr **S.03.015**).

A1 = [(Eingangspegel - Minimum Analogeingang 1 (Pr **S.03.014**)) x 100,00 %] / [Maximum Analogeingang 1 (Pr **S.03.015**) - Minimum Analogeingang 1 (Pr **S.03.014**)].

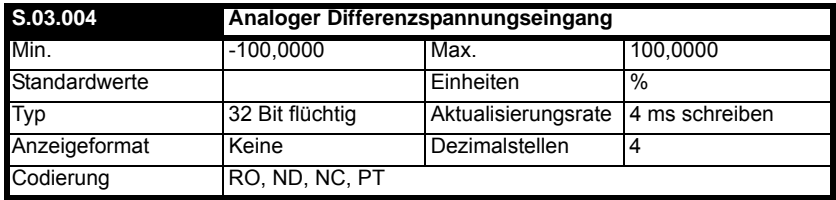

Der analoge Differenzspannungseingang hat eine Auflösung von 16 Bit. Die Mindestauflösung von Pr **S.03.004** ist 0,0030518 % (100 / 215 %). Der Pegel des analogen Differenzspannungseingangs (Pr **S.03.004**) wird identisch zu den Analogeingängen 1-3 (Pr **S.03.001** - Pr **S.03.003**) berechnet.

#### **HINWEIS**

Der analoge Differenzspannungseingang ist nur beim Unidrive M600 - M800 verfügbar.

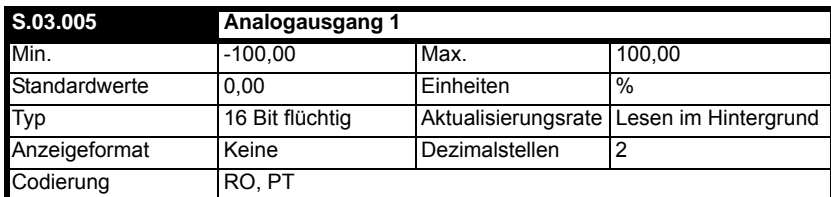

Analogausgang 1 (Pr **S.03.005**) hat eine Auflösung von 12 Bit plus Vorzeichen. Analogausgang 1 (Pr **S.03.005**) zeigt den von Quellparameter Analogausgang 1 (Pr **S.03.006**) weitergegebenen Wert, der dann von Skalierung Analogausgang 1 (Pr **S.03.007**) skaliert und zwischen -100,00 und 100,00 % begrenzt wird.

#### **HINWEIS**

Der Analogausgang ist nur beim Unidrive M600 - M800 verfügbar.

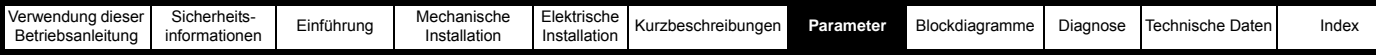

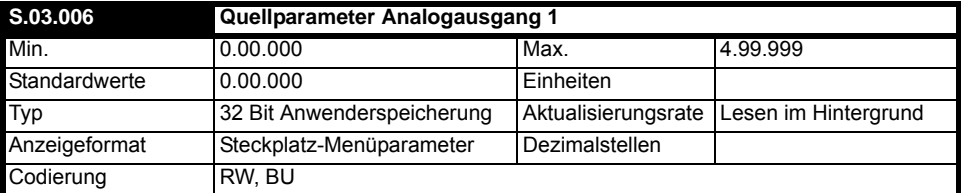

Quellparameter Analogausgang 1 (Pr **S.03.006**) definiert den Quellparameter für T11 Analogausgang 1.

#### **HINWEIS**

Der Analogausgang ist nur beim Unidrive M600 - M800 verfügbar.

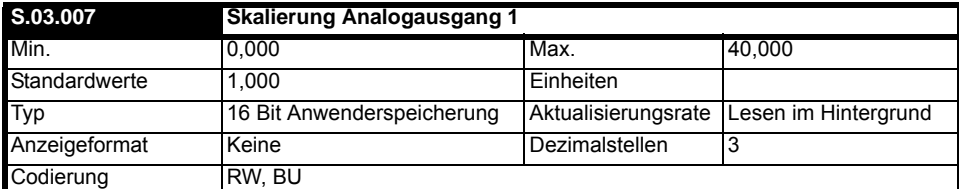

Skalierung Analogausgang 1 (Pr **S.03.007**) definiert die Skalierung, die auf T11 Analogausgang 1 angewendet wird.

#### **HINWEIS**

Der Analogausgang ist nur beim Unidrive M600 - M800 verfügbar.

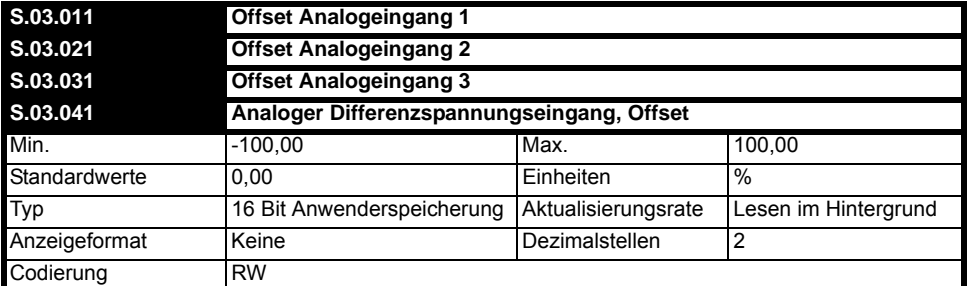

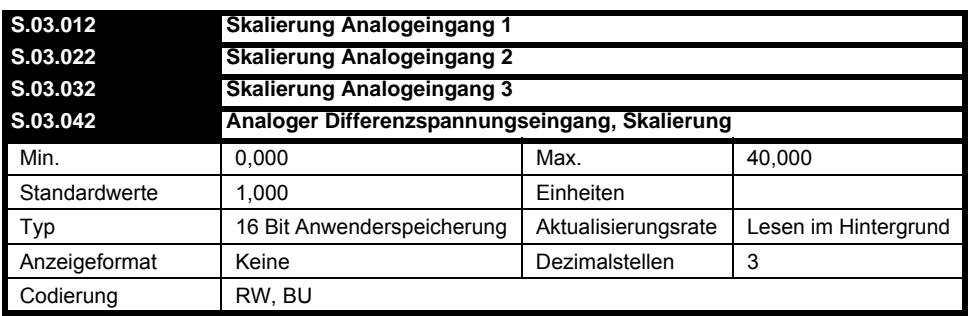

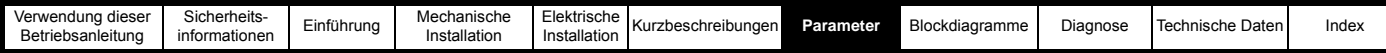

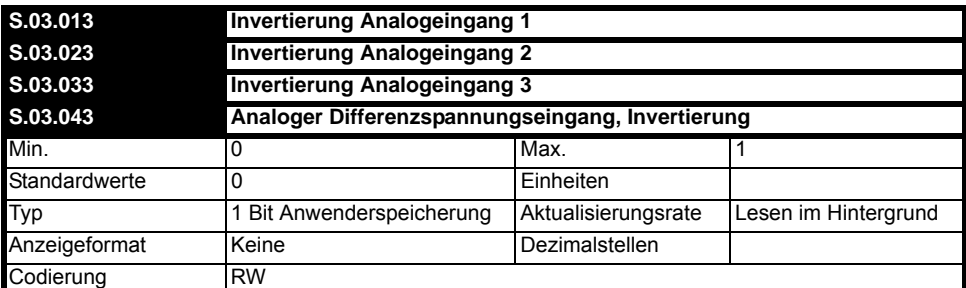

Alle Analogeingänge funktionieren wie unten gezeigt, jedoch wird nur der Analogeingang 1 als Referenz verwendet.

Analogeingang 1 (Pr **S.03.001**) wird wie folgt durch Offset Analogeingang 1 (Pr **S.03.011**), Skalierung Analogeingang 1 (Pr **S.03.012**) und Invertierung Analogeingang 1 (Pr **S.03.013**) modifiziert, bevor er an sein Ziel geleitet wird:

A1O = Analogeingang 1 (Pr **S.03.001**) + Offset Analogeingang 1 (Pr **S.03.011**)

A1O ist der Wert nach Anwendung des Offsets und ist begrenzt zwischen -100,00 und 100,00 %

A1S = A1O x Skalierung Analogeingang 1 (Pr **S.03.012**)

A<sub>1S</sub> ist der Wert nach Anwendung von Offset und Skalierung und ist begrenzt zwischen -100,00 und 100,00 %.

Wenn Invertierung Analogeingang 1 (Pr **S.03.013**) = 0, dann ist  $A_{11} = A_{1S}$ , anderenfalls ist  $A_{11} = -A_{1S}$ 

A<sub>11</sub> ist der Wert nach Anwendung von Invertierung, Skalierung und Offset und ist der Endwert, der an den Zielparameter weitergeleitet wird, der durch Ziel Analogeingang 1 (Pr **S.03.016**) definiert ist.

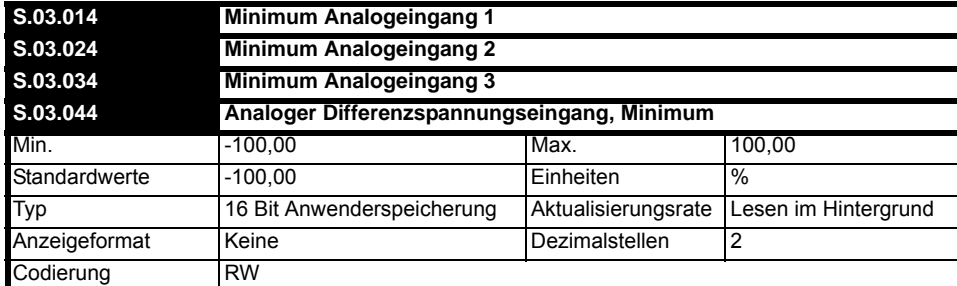

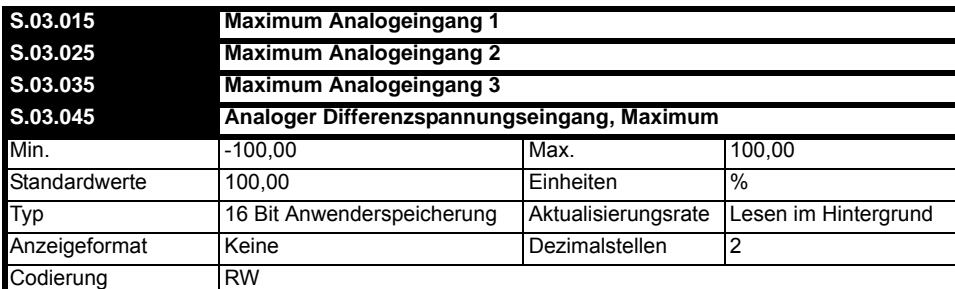

Pr **S.03.014** und Pr **S.03.015** steuern die minimalen und maximalen Grenzwerte für Analogeingang 1. Weitere Einzelheiten siehe Analogeingang 1 (Pr **S.03.001**).

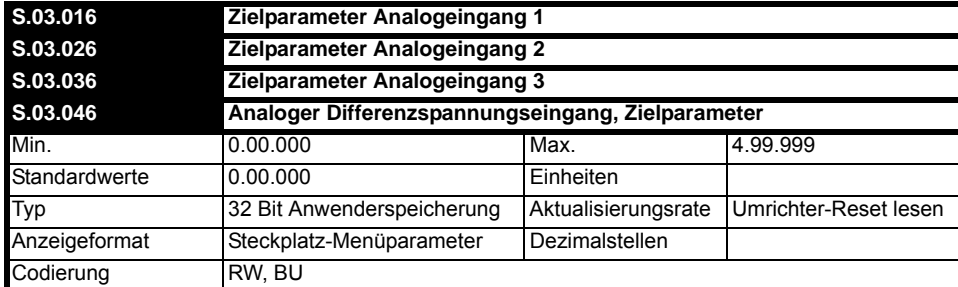

Über diese Parameter wird das Ziel für jeden Analogeingang festgelegt. Weitere Einzelheiten siehe Analogeingang 1 (Pr **S.03.001**).

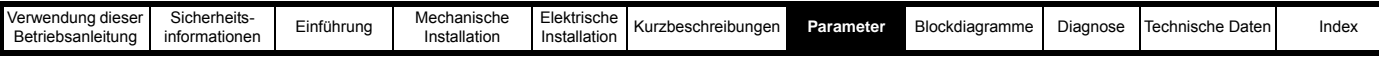

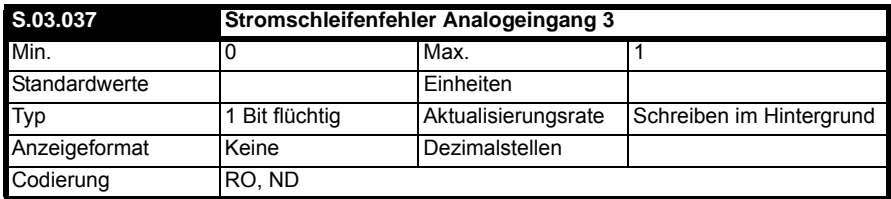

Wenn T9 Digitaleingang 7 / Modus Analogeingang 3 (Pr **S.01.017**) auf einen der Modi 4-20 mA oder 20-4 mA eingestellt ist und der Strom unter 3 mA abfällt, wird Stromschleifenfehler Analogeingang 3 (Pr **S.03.037**) auf Ein (1) gesetzt. Ist der Strom größer als 3 mA oder ein anderer Modus aus gewählt, wird Stromschleifenfehler Analogeingang 3 (Pr **S.03.037**) auf Aus (0) gesetzt.

## <span id="page-27-1"></span><span id="page-27-0"></span>**7.5 Menü 9 – Ressourcen**

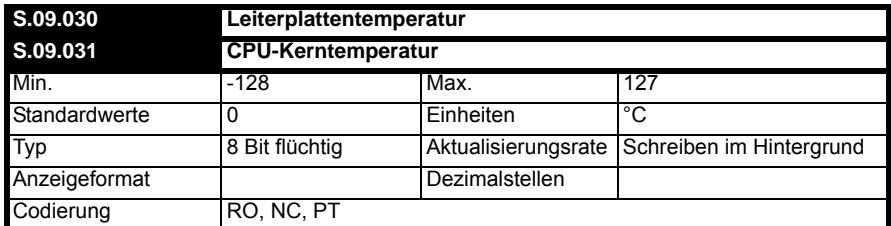

Pr **S.09.030** und **S.09.031** zeigen die aktuelle Temperatur der beiden internen Thermistoren im Modul an.

<span id="page-28-2"></span>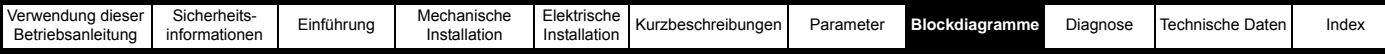

## <span id="page-28-0"></span>**8 Blockdiagramme**

## <span id="page-28-3"></span><span id="page-28-1"></span>**8.1 Funktionsblockdiagramme**

**Abbildung 8-1 Digital-E/A 1/2**

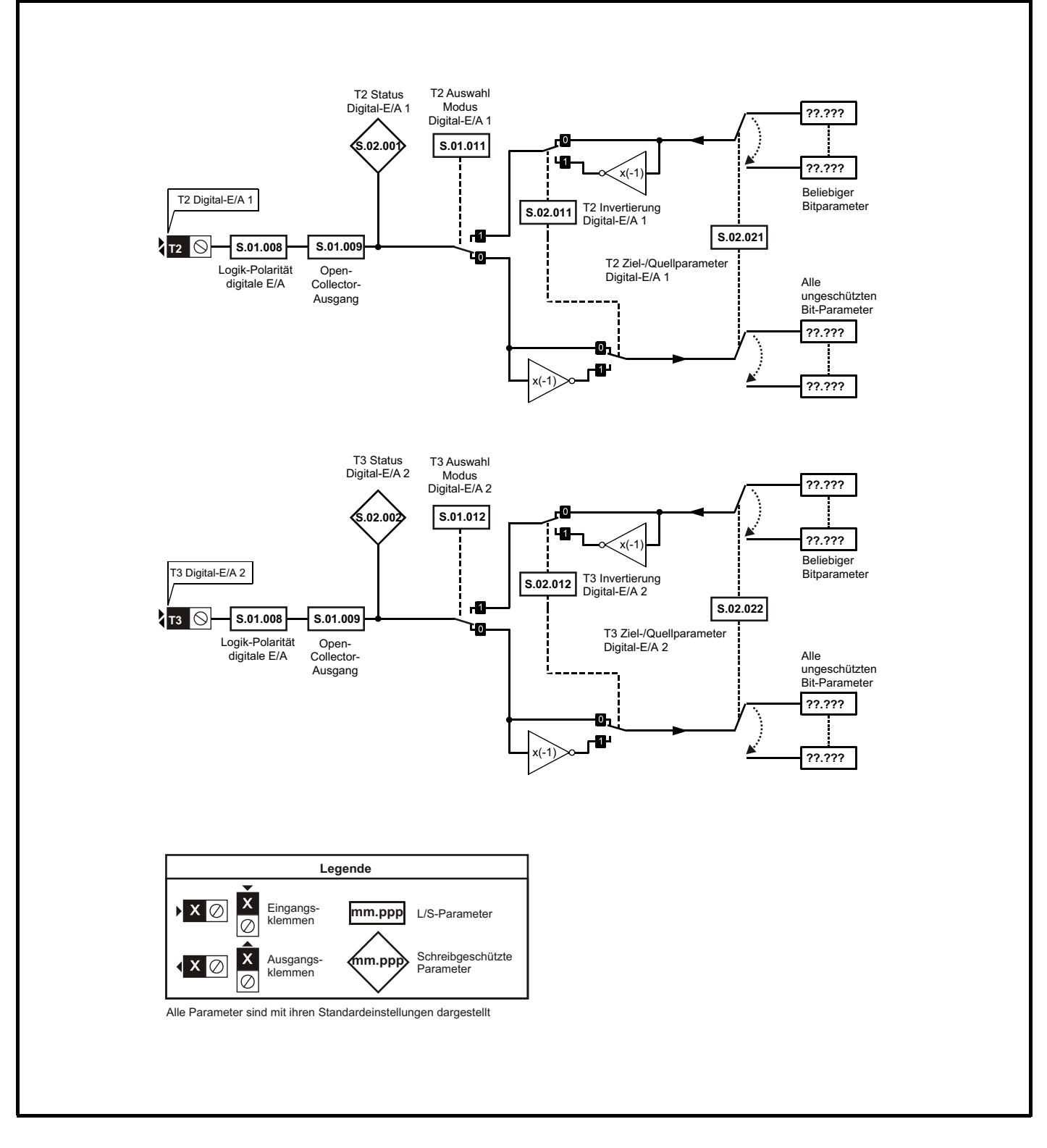

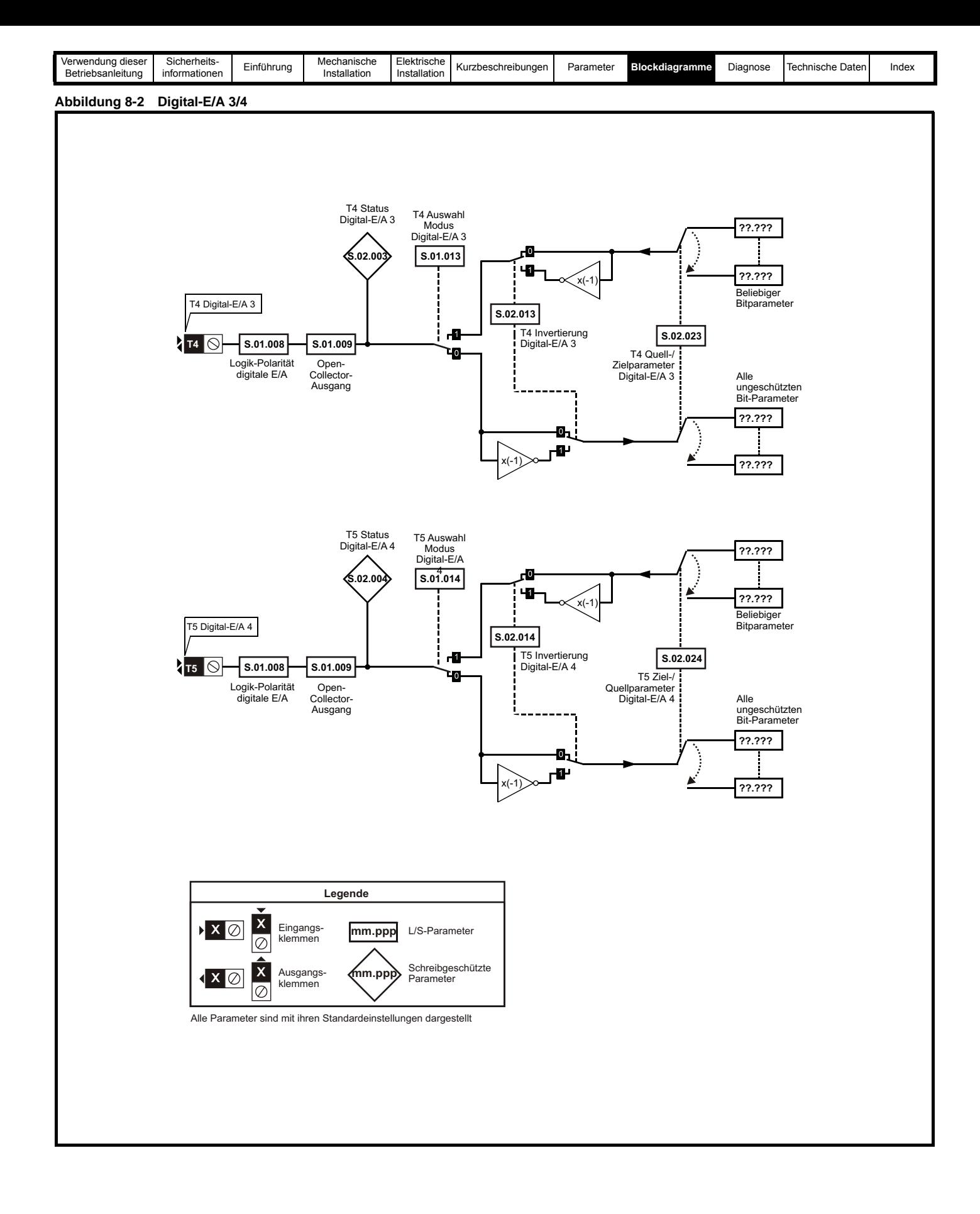

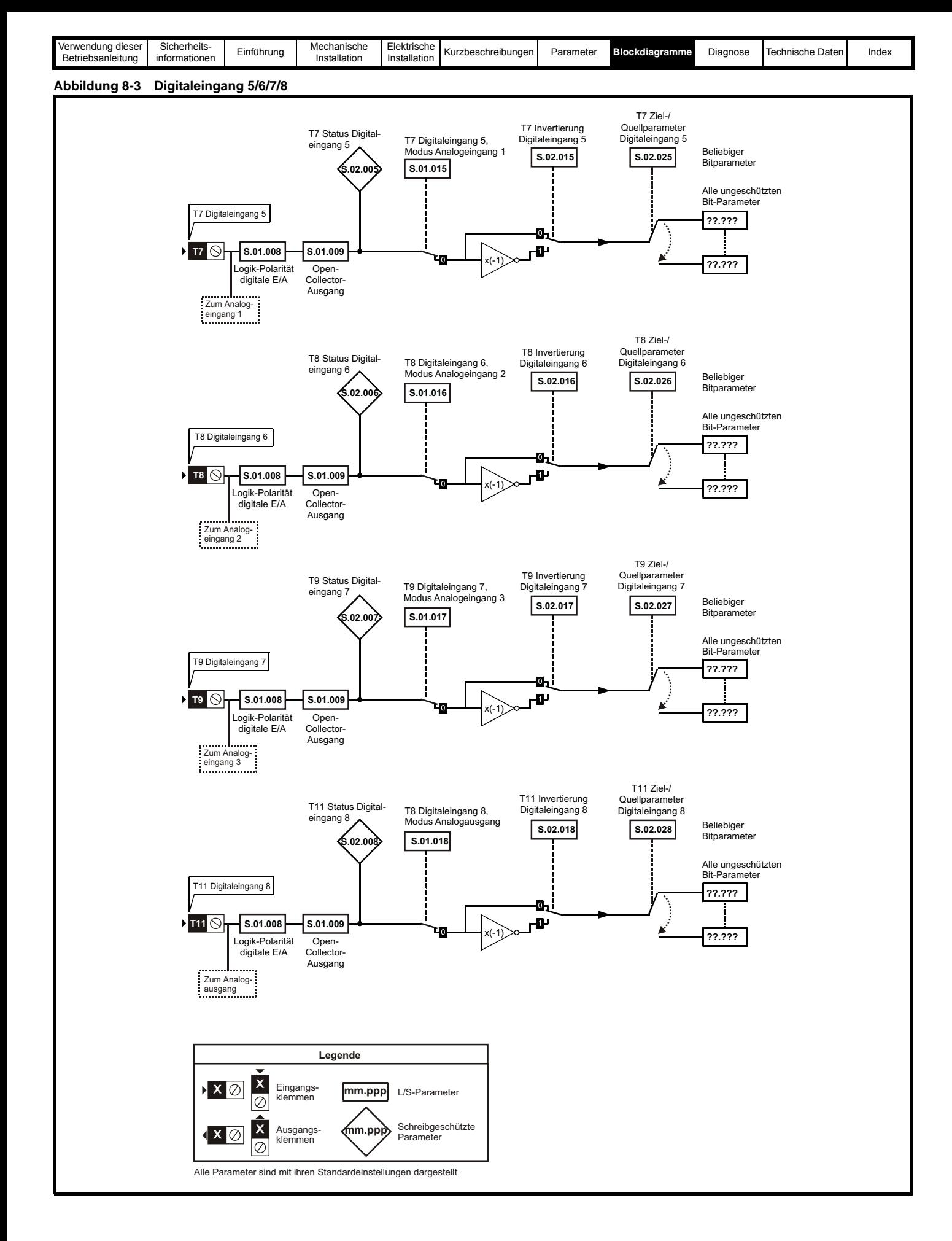

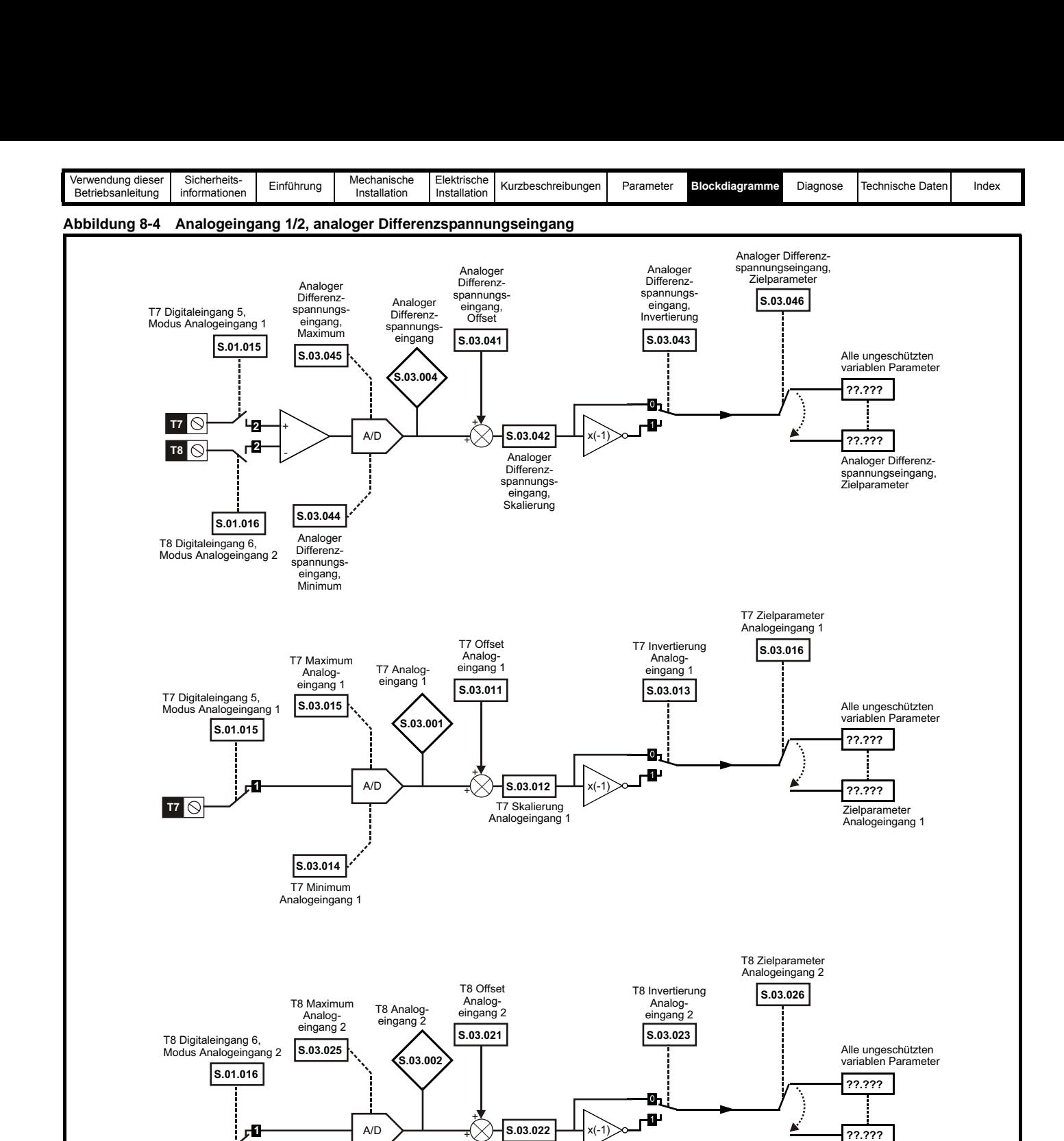

T8 Skalierung Analogeingang 2

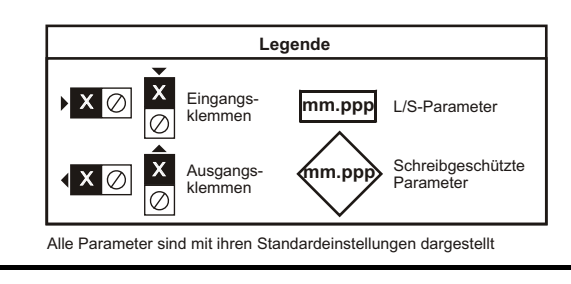

**S.03.024**

T8 Minimum Analogeingang 2

 $\overline{\mathsf{B}}$   $\overline{\mathsf{B}}$ 

**Zielparameter** Analogeingang 2

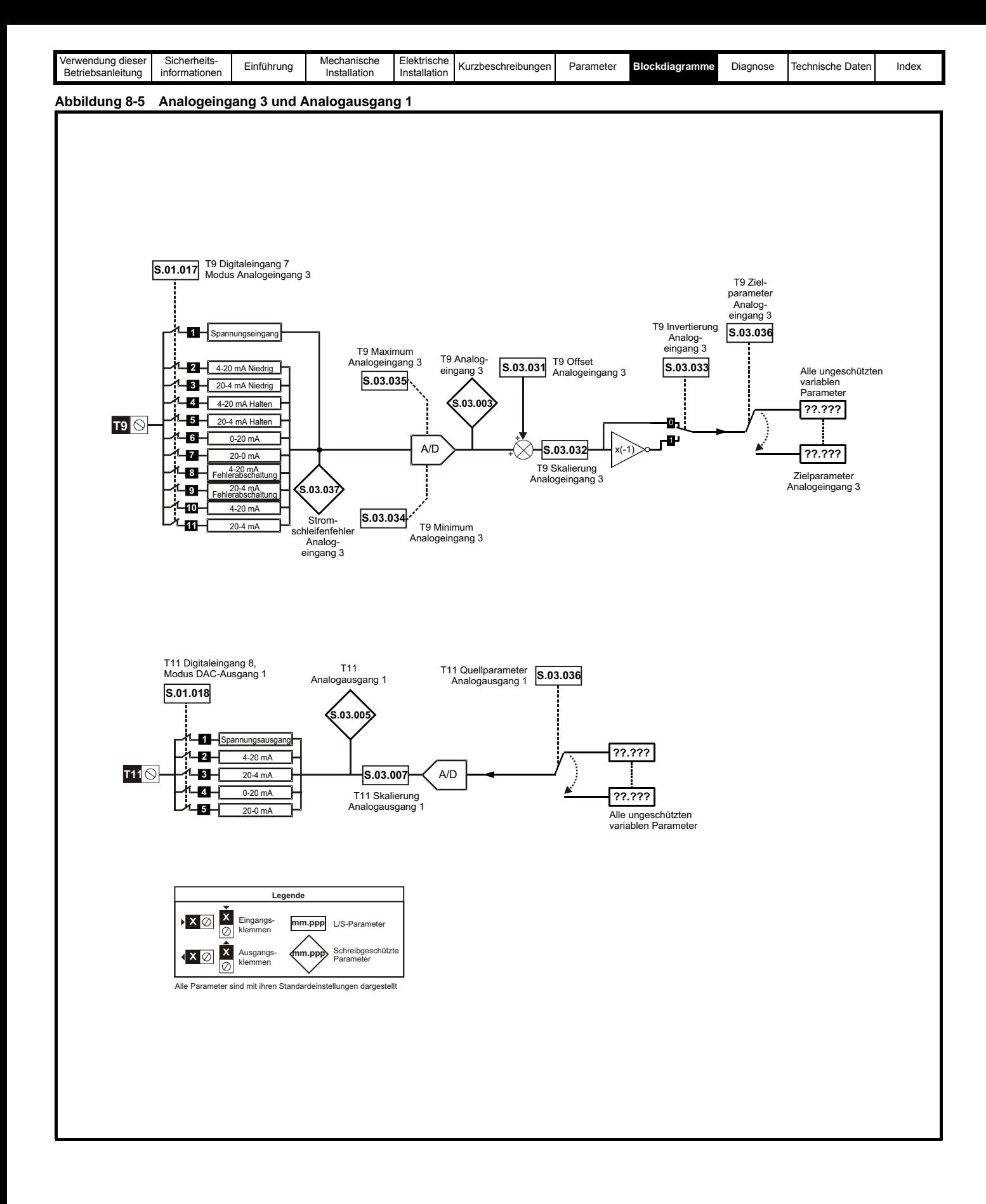

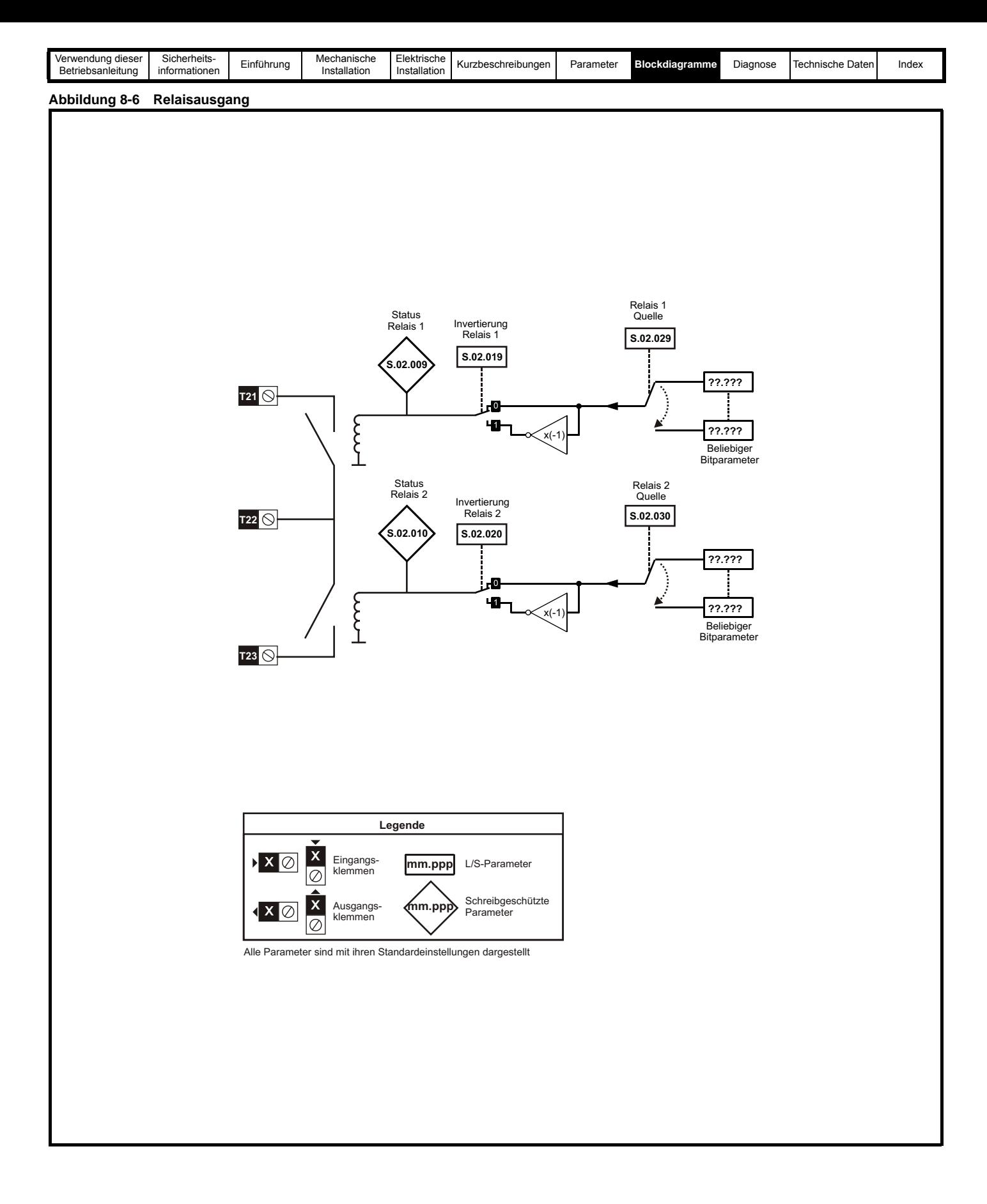

<span id="page-34-2"></span>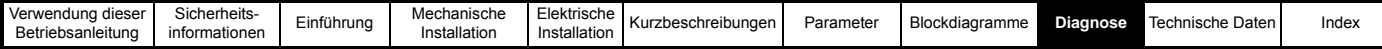

## <span id="page-34-0"></span>**9 Diagnose**

## <span id="page-34-1"></span>**9.1 Überblick**

Dieser Abschnitt enthält grundlegende Diagnoseinformationen zur Behebung der häufigsten Probleme bei der Einrichtung eines SI-I/O-Optionsmoduls.

#### **Umrichter-Displaycodes bei Fehlerabschaltung**

Wenn vom Optionsmodul während des Betriebs ein Fehler erkannt wurde, wird eine Fehlerabschaltung des Umrichters erzwungen. Der am Umrichter angezeigte Fehlerabschaltcode verweist nur auf den Steckplatz von dem die Fehlerabschaltung ausgelöst wurde. Der genaue Grund für die Fehlerabschaltung wird in den Fehlercode-Parametern des Umrichters angegeben (Pr **10.020** und Pr **10.070**).

[Tabelle 9.1](#page-34-3) enthält die möglichen Fehlerabschaltungen, die auf dem Umrichter angezeigt werden, wenn ein Problem mit dem Optionsmodul erkannt wird oder wenn eine Fehlerabschaltung vom Optionsmodul ausgelöst wird.

#### <span id="page-34-3"></span>**Tabelle 9.1 Digital-E/A - 1-4**

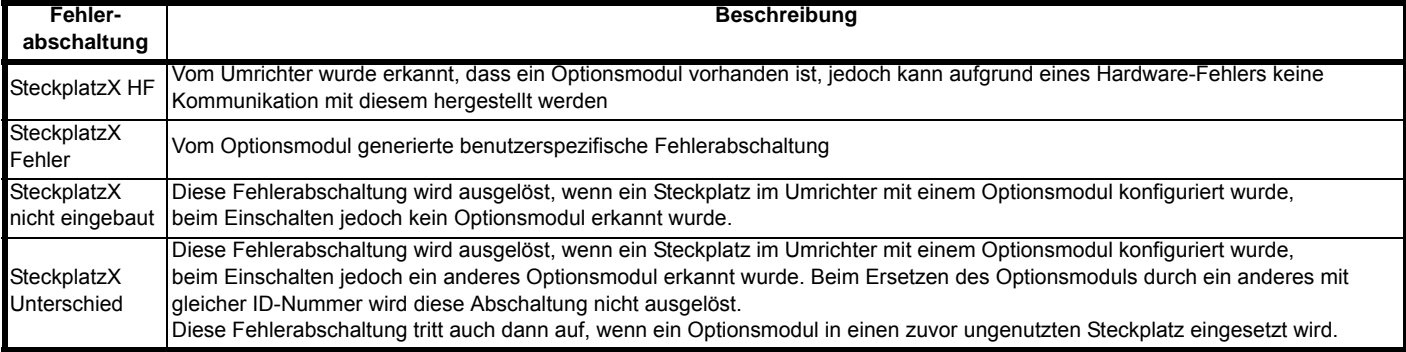

#### <span id="page-34-5"></span>**9.1.1 Modul-Fehlercodes**

Wenn das Optionsmodul während des Betriebs einen internen Fehler erkennt, erzwingt es eine Fehlerabschaltung und gibt eine Sub-Fehlernummer aus, um die Fehlerabschaltung klarer zu definieren. In [Tabelle 9.2](#page-34-4) sind die möglichen Modul-Fehlercodes aufgeführt.

#### <span id="page-34-4"></span>**Tabelle 9.2 Modul-Fehlercodes**

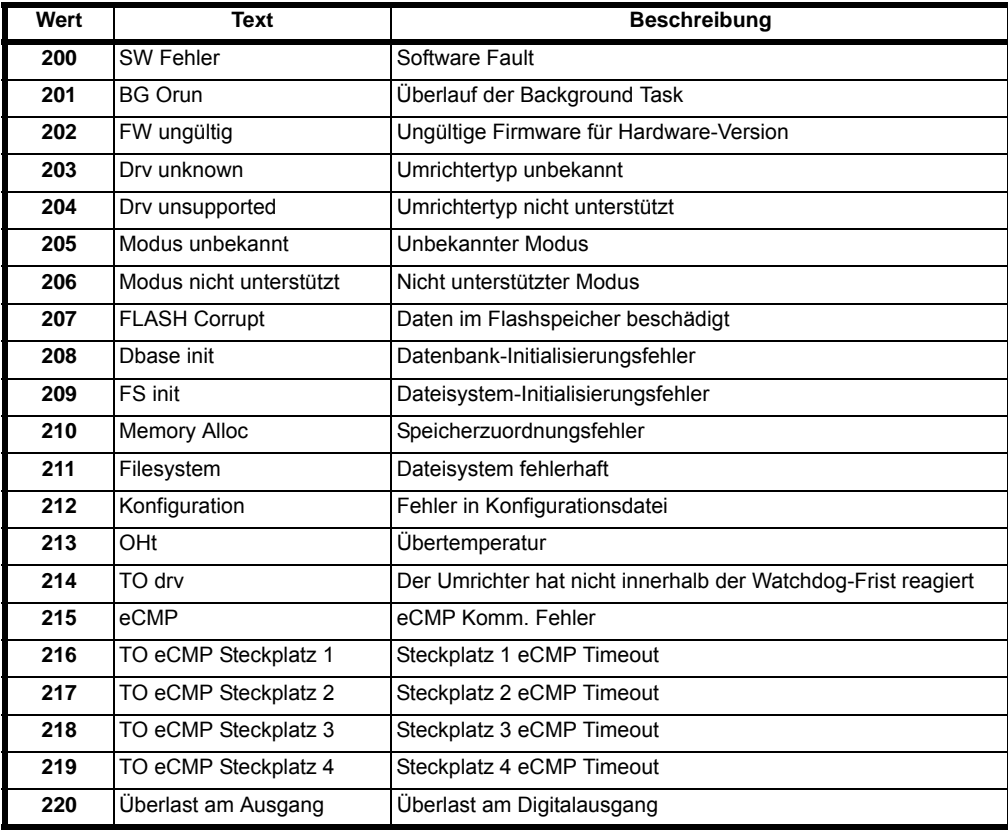

<span id="page-35-1"></span>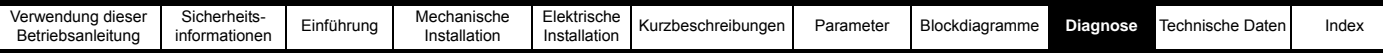

#### **9.1.2 E/A-Fehlercodes**

Wenn das Optionsmodul während des Betriebs einen E/A-Fehler erkennt, erzwingt es eine Fehlerabschaltung und gibt eine Sub-Fehlernummer aus, um die Fehlerabschaltung klarer zu definieren. In [Tabelle 9.3](#page-35-0) sind alle möglichen E/A-Fehlercodes aufgeführt.

#### <span id="page-35-0"></span>**Tabelle 9.3 E/A-Fehlercodes**

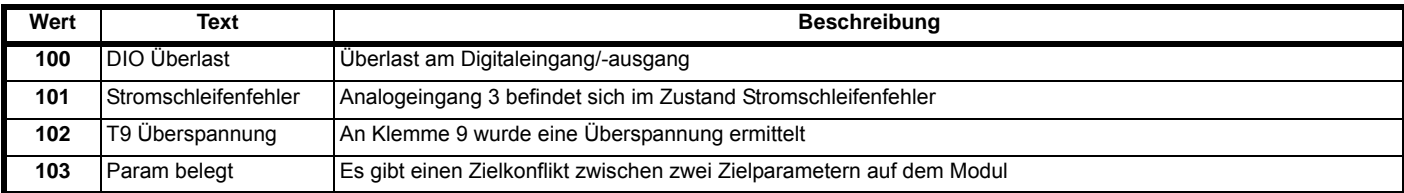

<span id="page-36-4"></span>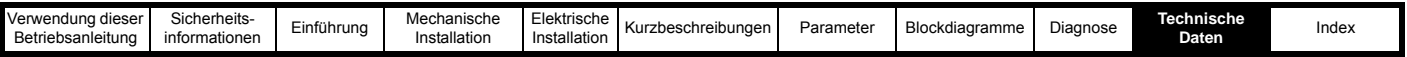

## <span id="page-36-0"></span>**10 Technische Daten**

## <span id="page-36-1"></span>**10.1 Digitale Ein-/Ausgänge (Anschlussklemmen 2-5)**

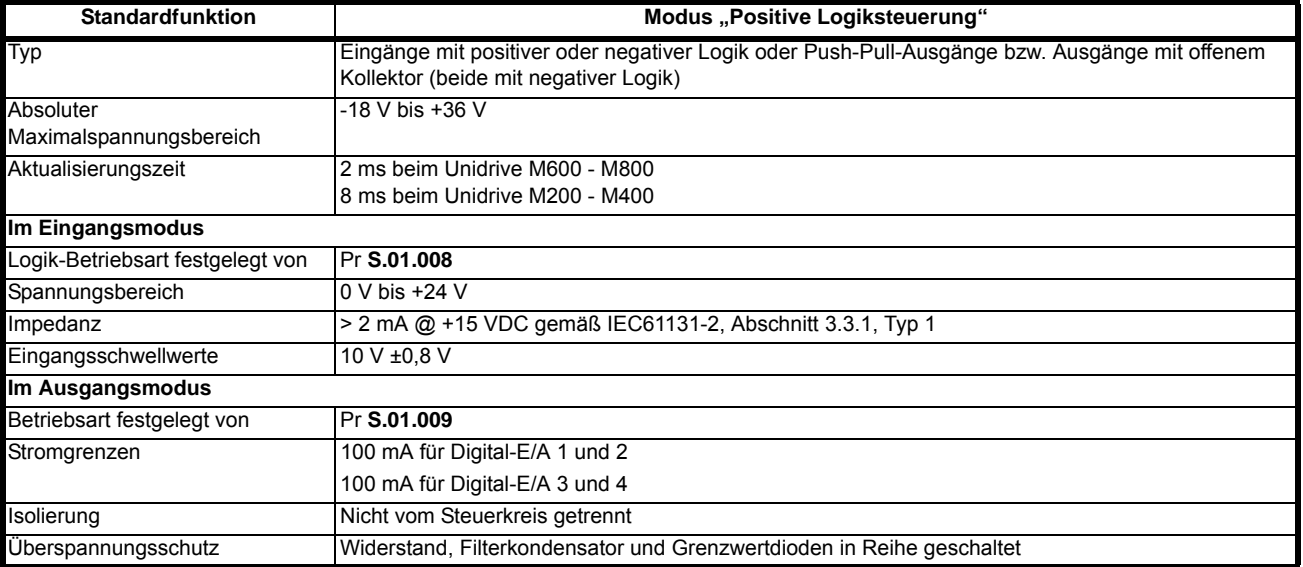

## <span id="page-36-2"></span>**10.2 Digitaleingänge (Anschlussklemmen 7-9)**

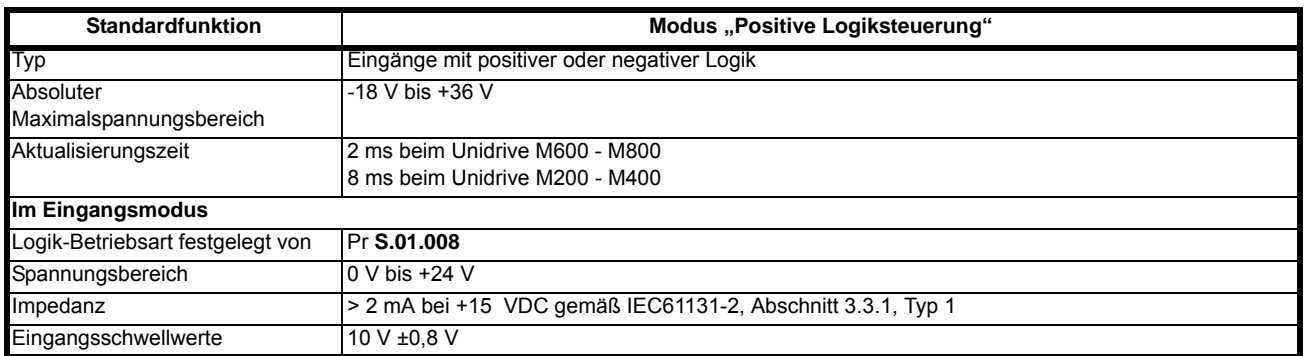

## <span id="page-36-3"></span>**10.3 Analoger Differenzspannungseingang (Anschlussklemmen 7 und 8)**

(Nur Unidrive M600 - M800)

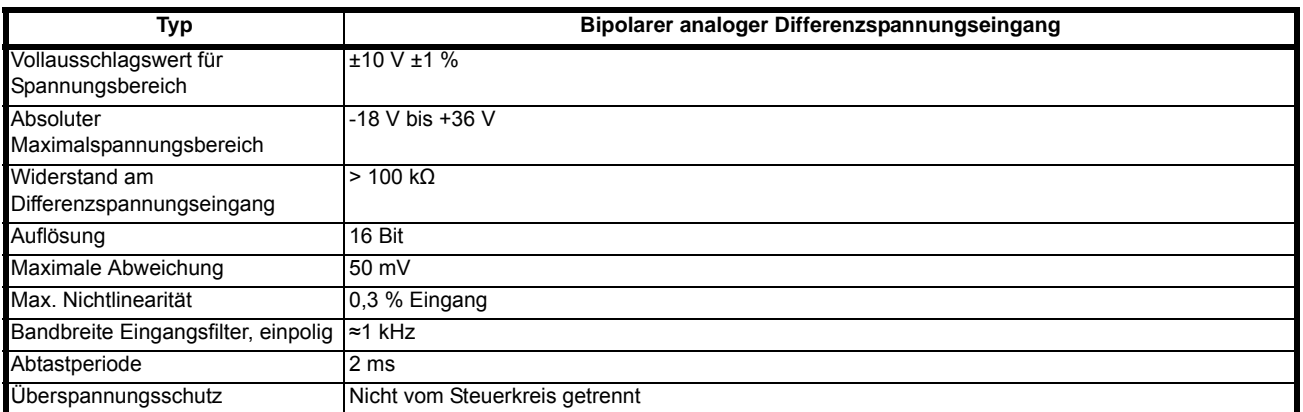

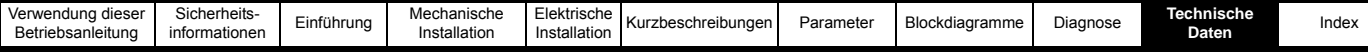

## <span id="page-37-0"></span>**10.4 Analogeingänge mit 0-V-Bezug (Anschlussklemmen 7-9) im Spannungseingangsmodus**

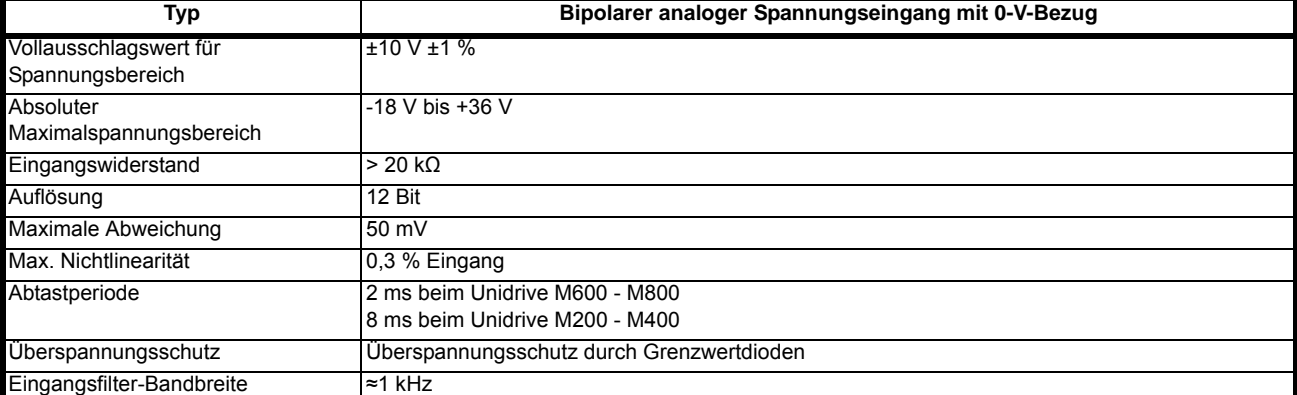

## <span id="page-37-1"></span>**10.5 Analogeingang mit 0-V-Bezug (Anschlussklemme 9) im Stromeingangsmodus**

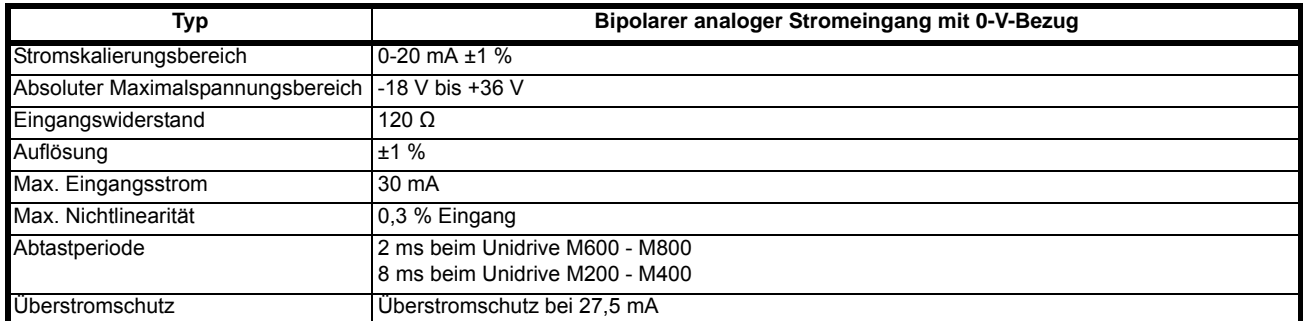

## <span id="page-37-2"></span>**10.6 Analogausgang (Klemme 11) im Spannungsausgangsmodus**

(Nur Unidrive M600 - M800)

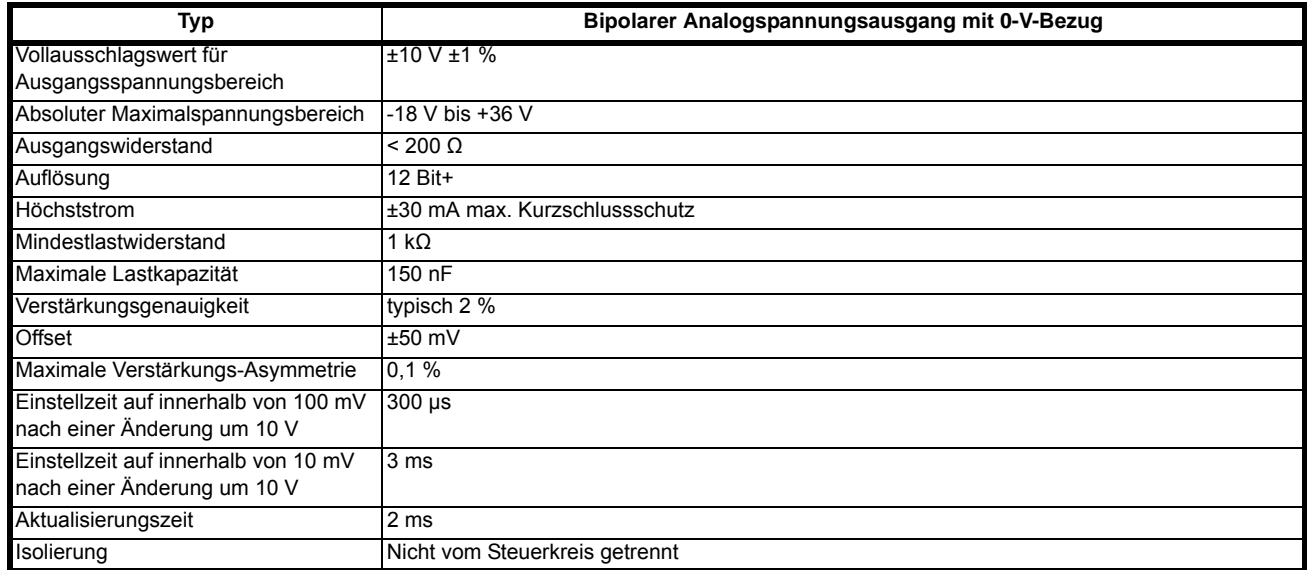

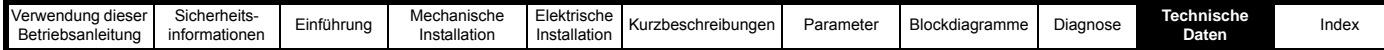

## <span id="page-38-0"></span>**10.7 Analogausgang (Klemme 11) im Stromausgangsmodus**

(Nur Unidrive M600 - M800)

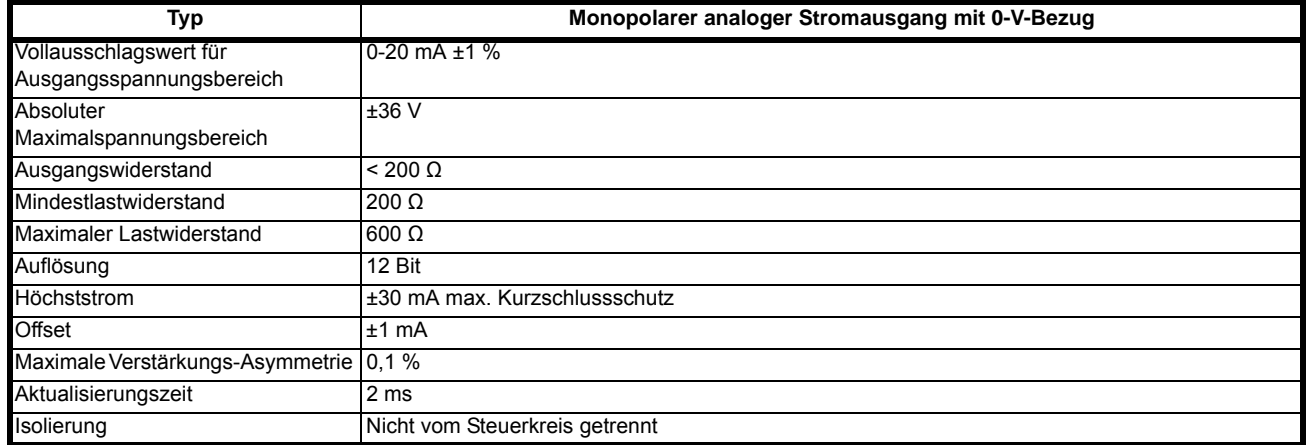

## <span id="page-38-1"></span>**10.8 Relais (Klemmen 21-23)**

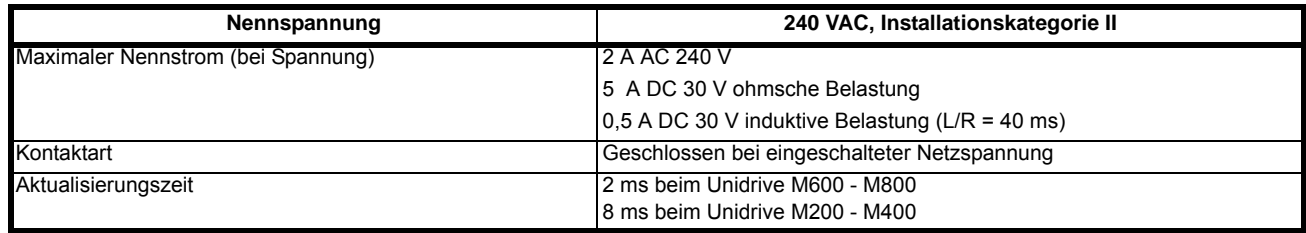

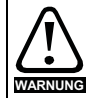

Installationen der Kategorie 1 müssen über eine Entstörungseinrichtung zur Begrenzung netzabhängiger momentaner Überspannungen auf maximal 1.500 V Spitzenspannung verfügen.

<span id="page-39-0"></span>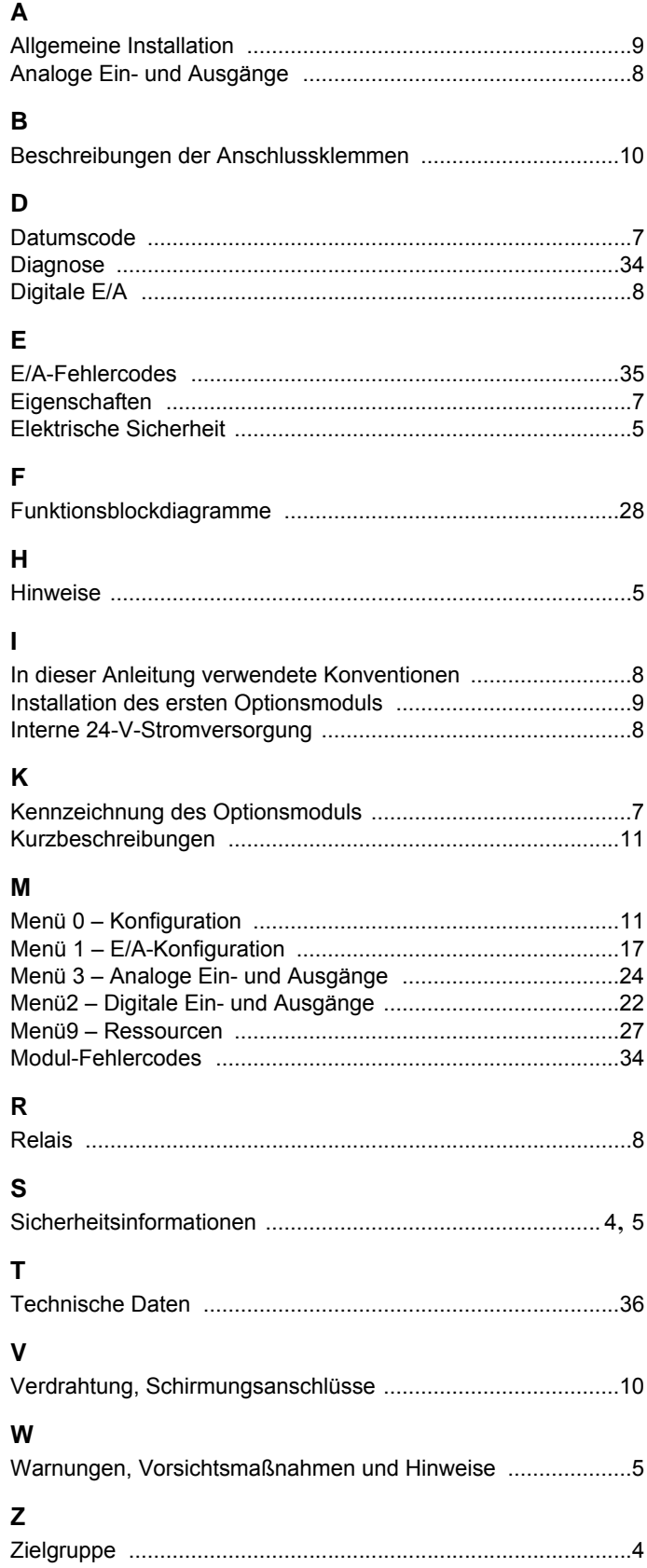

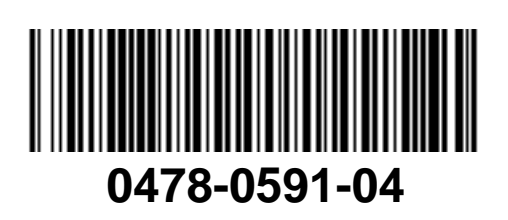